## <span id="page-0-0"></span>**Manual de serviço do Dell™ Inspiron™ 1012**

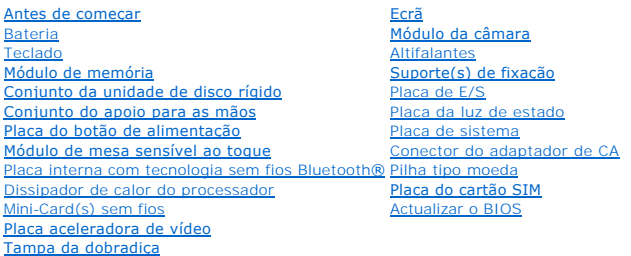

## **Notas, Avisos e Advertências**

**NOTA:** NOTA indica informações importantes para melhor utilizar o computador.

**AVISO: AVISO indica potenciais danos no hardware ou perda de dados caso as instruções não sejam seguidas.** 

**ADVERTÊNCIA: ADVERTÊNCIA indica potenciais danos no equipamento, lesões corporais ou mesmo morte.**

## **As informações deste documento estão sujeitas a alterações sem aviso prévio. © 2010 Dell Inc. Todos os direitos reservados.**

É estritamente proibida qualquer reprodução destes materiais sem autorização por escrito da Dell Inc.

Marcas comerciais utilizadas neste texto: *Dell,* o logótipo da *DELL e Inspiron* são marcas comerciais da Dell Inc.; *Bluetooth é* marca comercial registada da propriedade da Bluetooth<br>SIG, Inc. e é utilizada pela Dell so

Outros nomes e marcas comerciais podem ser mencionados neste documento como referência às entidades que invocam essas marcas e nomes ou aos seus produtos. A Dell<br>Inc. nega qualquer interesse de propriedade sobre outras mar

**Modelo regulamentar série P04T Tipo regulamentar P04T001**

**Janeiro 2010 Rev. A00**

<span id="page-1-0"></span> **Bateria** 

**Manual de serviço do Dell™ Inspiron™ 1012** 

- **[Remover a bateria](#page-1-1)**
- **O** [Substituir a bateria](#page-1-2)
- ADVERTENCIA: Antes de trabalhar no interior do computador, leia as informações de segurança fornecidas com o mesmo. Para obter informações<br>adicionais sobre melhores práticas de segurança, consulte a página principal de Con
- AVISO: Para evitar descargas electrostáticas, ligue-se à terra utilizando uma pulseira antiestática com cabo de ligação à terra, ou toque<br>periodicamente numa superfície metálica não pintada (como um conector no computador)
- AVISO: Apenas um técnico qualificado e especializado deve efectuar reparações no seu computador. Os danos causados por assistência não<br>autorizada pela Dell™ não são abrangidos pela garantia.

**AVISO: Para evitar danos no computador, utilize apenas a bateria concebida para este computador Dell. Não utilize baterias concebidas para outros computadores Dell.** 

## <span id="page-1-1"></span>**Remover a bateria**

- 1. Siga os procedimentos em **[Antes de começar](file:///C:/data/systems/ins1012/pt/sm/before.htm#wp1435071)**.
- 2. Vire o computador ao contrário.
- 3. Deslize as patilhas de desbloqueio da bateria para a posição de desbloqueio.
- 4. Rode e levante a bateria do compartimento da bateria.

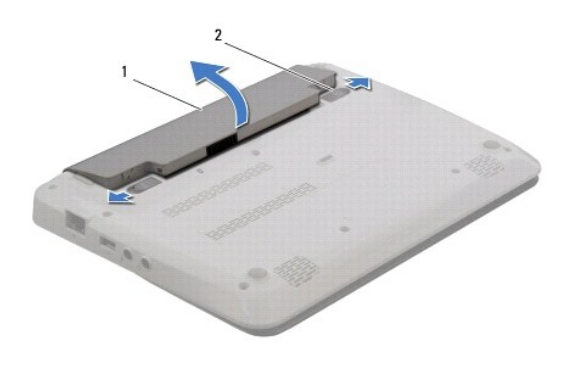

1 bateria 2 patilhas de desbloqueio da bateria (2)

## <span id="page-1-2"></span>**Substituir a bateria**

**AVISO: Para evitar danos no computador, utilize apenas a bateria concebida para este computador Dell.** 

Alinhe as patilhas na bateria com as ranhuras do compartimento da bateria e pressione cuidadosamente a bateria até esta se encaixar no lugar.

## <span id="page-2-0"></span> **Antes de começar**

**Manual de serviço do Dell™ Inspiron™ 1012** 

- [Ferramentas recomendadas](#page-2-1)
- **O** [Desligar o computador](#page-2-2)
- [Antes de trabalhar na parte interna do computador](#page-2-3)

Este manual fornece os procedimentos de remoção e instalação dos componentes no computador. Salvo se indicado em contrário, cada procedimento pressupõe que:

- l Executou os passos em [Desligar o computador](#page-2-2) e [Antes de trabalhar na parte interna do computador.](#page-2-3)
- l Leu as informações de segurança fornecidas com o computador*.*
- l Um componente pode ser colocado novamente ou, se adquirido em separado, instalado executando o procedimento de remoção pela ordem inversa.

#### <span id="page-2-1"></span>**Ferramentas recomendadas**

Os procedimentos descritos neste documento podem requerer as seguintes ferramentas:

- l Chave de fendas pequena
- l Chave de parafusos Phillips
- l Instrumento de plástico pontiagudo
- l Programa de actualização executável da BIOS em **support.dell.com**

## <span id="page-2-2"></span>**Desligar o computador**

**AVISO: Para evitar a perda de dados, guarde e feche todos os ficheiros abertos e saia de todos os programas abertos antes de desligar o computador.** 

- 1. Guarde e feche todos os ficheiros abertos e saia de todos os programas em utilização.
- 2. No Microsoft<sup>®</sup> Windows XP, clique em **Iniciar→ Desligar**.

No Microsoft Windows 7, clique em **Iniciar (3)**, clique na seta , e depois clique **Desligar**.

O computador é desligado após o processo de encerramento do sistema operativo estar concluído.

3. Certifique-se de que o computador e todos os dispositivos anexados se encontram desligados. Se o computador e os dispositivos anexados não se<br>10 desligarem automaticamente quando encerrar o sistema operativo, prima e ma segundos até o computador se desligar.

## <span id="page-2-3"></span>**Antes de trabalhar na parte interna do computador**

Utilize as seguintes directrizes de segurança para ajudar a proteger o seu computador de potenciais danos e para ajudar a garantir a sua segurança pessoal.

- ADVERTENCIA: Antes de trabalhar na parte interna do computador, leia as informações de segurança fornecidas com o mesmo. Para obter<br>informações adicionais sobre melhores práticas de segurança, consulte a página principal d **www.dell.com/regulatory\_compliance.**
- **AVISO: Para evitar descargas electrostáticas, ligue-se à terra utilizando uma pulseira antiestática com cabo de ligação à terra, ou toque periodicamente numa superfície metálica não pintada (como um conector no computador).**
- **AVISO: Manuseie cuidadosamente os componentes e as placas. Não toque nos componentes ou nos contactos da placa. Segure a placa pelas extremidades ou pelo suporte metálico de instalação. Segure nos componentes, tal como um processador, pelas extremidades e não pelos pinos.**
- AVISO: Apenas um técnico qualificado e especializado deve efectuar reparações no seu computador. Os danos causados por assistência não<br>autorizada pela Dell™ não são abrangidos pela garantia.
- AVISO: **Quando desligar um cabo, puxe pelo respectivo conector ou pela patilha, e não pelo próprio cabo. Alguns cabos possuem conectores com<br>patilhas de bloqueio. Se estiver a desligar este tipo de cabo, prima as patilhas e alinhadas correctamente.**

**AVISO: Para evitar danificar o computador, execute os seguintes passos antes de começar a efectuar qualquer procedimento no interior do mesmo.** 

- 1. Certifique-se de que a superfície de trabalho é plana e está limpa para evitar que a tampa do computador fique riscada.
- 2. Desligue o computador (consulte [Desligar o computador](#page-2-2)).

**AVISO: Para desligar um cabo de rede, desligue primeiro o cabo do computador e, em seguida, desligue o cabo do dispositivo de rede.** 

- 3. Desligue todos os cabos telefónicos ou de rede do computador.
- 4. Pressione e ejecte todos os cartões instalados no leitor de cartões multimédia 3-em-1.
- 5. Desligue o computador e todos os dispositivos anexados das respectivas tomadas eléctricas.

**AVISO: Para evitar danificar a placa de sistema, remova a bateria principal (consulte [Remover a bateria\)](file:///C:/data/systems/ins1012/pt/sm/battery.htm#wp1442926) antes de efectuar qualquer procedimento no interior do computador.** 

- 6. Retire a bateria (consulte [Remover a bateria\)](file:///C:/data/systems/ins1012/pt/sm/battery.htm#wp1442926).
- 7. Vire o computador para cima, abra o ecrã e pressione o botão de alimentação para ligar a placa de sistema à terra.

#### <span id="page-4-0"></span> **Actualizar o BIOS Manual de serviço do Dell™ Inspiron™ 1012**

- 1. Ligue o computador.
- 2. Aceda a **support.dell.com/support/downloads**.
- 3. Localize o ficheiro de actualização do BIOS do seu computador:

**A NOTA:** A Etiqueta de serviço do seu computador encontra-se na parte inferior do computador

Se tiver a Etiqueta de serviço do seu computador:

- a. Clique em **Enter a Service Tag** (Introduzir uma Etiqueta de serviço).
- b. Introduza a Etiqueta de serviço do seu computador no campo **Enter a service tag:** (Introduzir a Etiqueta de serviço), clique em **Go** (Ir) e avance para etapa

Se não tiver a Etiqueta de serviço do seu computador:

- a. Clique em **Select Model** (Seleccionar modelo).
- b. Seleccione o tipo de produto na lista **Select Your Product Family** (Seleccionar a família de produtos).
- c. Seleccione a gama de produtos na lista **Select Your Product Line** (Seleccionar a linha de produtos).
- d. Seleccione o número do modelo do produto na lista **Select Your Product Model** (Seleccionar modelo do produto).

**NOTA:** Se tiver seleccionado um modelo diferente e pretender recomeçar, clique em Start Over (Recomeçar) na parte superior direita do menu.

- e. Clique em **Confirm** (Confirmar).
- <span id="page-4-1"></span>4. É apresentada uma lista de resultados no ecrã. Clique em **BIOS**.
- 5. Clique em **Download Now** (Transferir agora) para transferir o ficheiro mais recente do BIOS. A janela **File Download** (Transferência de ficheiro) é apresentada.
- 6. Clique em **Save** (Guardar) para guardar o ficheiro no ambiente de trabalho. O ficheiro será transferido para o ambiente de trabalho.
- 7. Clique em Close (Fechar) quando a janela Download Complete (Transferência concluída) for apresentada.<br>O ícone do ficheiro é apresentado no ambiente de trabalho com o mesmo título do ficheiro de actualização do BIOS ante
- 8. Clique duas vezes no ícone do ficheiro que se encontra no ambiente de trabalho e siga as instruções do ecrã.

#### <span id="page-5-0"></span> **Placa interna com tecnologia sem fios Bluetooth® Manual de serviço do Dell™ Inspiron™ 1012**

- [Retirar a placa Bluetooth](#page-5-1)
- $\bullet$  Voltar a colocar a placa Blueton
- ADVERTENCIA: Antes de trabalhar no interior do computador, leia as informações de segurança fornecidas com o mesmo. Para obter informações<br>adicionais sobre melhores práticas de segurança, consulte a página principal de Con
- AVISO: Para evitar descargas electrostáticas, ligue-se à terra utilizando uma pulseira antiestática com cabo de ligação à terra, ou toque<br>periodicamente numa superfície metálica não pintada (como um conector no computador)
- AVISO: Apenas um técnico qualificado e especializado deve efectuar reparações no seu computador. Os danos causados por assistência não<br>autorizada pela Dell™ não são abrangidos pela garantia.
- **AVISO: Para evitar danificar a placa de sistema, remova a bateria principal (consulte [Remover a bateria\)](file:///C:/data/systems/ins1012/pt/sm/battery.htm#wp1442926) antes de efectuar qualquer procedimento no interior do computador.**

Se tiver encomendado uma placa com tecnologia sem fios Bluetooth juntamente com o seu computador, a placa já se encontra instalada.

### <span id="page-5-1"></span>**Retirar a placa Bluetooth**

- 1. Siga os procedimentos em **[Antes de começar](file:///C:/data/systems/ins1012/pt/sm/before.htm#wp1435071)**.
- 2. Retire a bateria (consulte [Remover a bateria\)](file:///C:/data/systems/ins1012/pt/sm/battery.htm#wp1442926).
- 3. Retire o teclado (consulte [Retirar o teclado\)](file:///C:/data/systems/ins1012/pt/sm/keyboard.htm#wp1201059).
- 4. Retire o conjunto da unidade de disco rígido (consulte [Retirar o conjunto da unidade de disco rígido](file:///C:/data/systems/ins1012/pt/sm/hdd.htm#wp1179926))
- 5. Retire o conjunto do apoio para o pulso (consulte [Retirar o conjunto do apoio para as mãos](file:///C:/data/systems/ins1012/pt/sm/palmrest.htm#wp1044787)).
- 6. Retire o parafuso que fixa a placa Bluetooth à placa de sistema.
- 7. Eleve o cartão Bluetooth para o desligar do conector na placa de sistema.

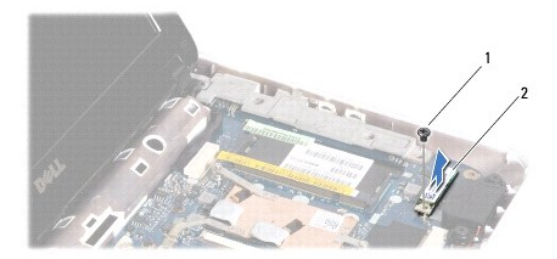

#### 1 parafuso 2 placa Bluetooth

#### <span id="page-5-2"></span>**Voltar a colocar a placa Bluetooth**

- 1. Siga os procedimentos em **[Antes de começar](file:///C:/data/systems/ins1012/pt/sm/before.htm#wp1435071)**.
- 2. Alinhe o conector da placa Bluetooth com o conector na placa de sistema e pressione cuidadosamente.
- 3. Volte a colocar o parafuso que fixa a placa Bluetooth à placa de sistema.
- 4. Volte a colocar o conjunto do apoio para as mãos (consultar [Voltar a colocar o conjunto do apoio para as mãos](file:///C:/data/systems/ins1012/pt/sm/palmrest.htm#wp1059721)).
- 5. Volte a colocar o conjunto da unidade de disco rígido (consulte [Voltar a colocar o conjunto da unidade de disco rígido](file:///C:/data/systems/ins1012/pt/sm/hdd.htm#wp1181804)).
- 6. Volte a colocar o teclado (consulte [Voltar a colocar o teclado](file:///C:/data/systems/ins1012/pt/sm/keyboard.htm#wp1179994)).
- 7. Volte a colocar a bateria (consulte [Substituir a bateria](file:///C:/data/systems/ins1012/pt/sm/battery.htm#wp1443274)).

AVISO: Antes de ligar o computador, volte a colocar todos os parafusos e certifique-**se de que não existem parafusos perdidos no interior do**<br>computador. Se não o fizer, poderá provocar danos no computador.

## <span id="page-7-0"></span> **Módulo da câmara**

**Manual de serviço do Dell™ Inspiron™ 1012** 

- [Retirar o módulo da câmara](#page-7-1)
- [Voltar a colocar o módulo da câmara](#page-7-2)
- ADVERTENCIA: Antes de trabalhar no interior do computador, leia as informações de segurança fornecidas com o mesmo. Para obter informações<br>adicionais sobre melhores práticas de segurança, consulte a página principal de Con
- AVISO: Para evitar descargas electrostáticas, ligue-se à terra utilizando uma pulseira antiestática com cabo de ligação à terra, ou toque<br>periodicamente numa superfície metálica não pintada (como um conector no computador)
- AVISO: Apenas um técnico qualificado e especializado deve efectuar reparações no seu computador. Os danos causados por assistência não<br>autorizada pela Dell™ não são abrangidos pela garantia.

**AVISO: Para evitar danificar a placa de sistema, remova a bateria principal (consulte [Remover a bateria\)](file:///C:/data/systems/ins1012/pt/sm/battery.htm#wp1442926) antes de efectuar qualquer procedimento no interior do computador.** 

## <span id="page-7-1"></span>**Retirar o módulo da câmara**

- 1. Siga os procedimentos em **[Antes de começar](file:///C:/data/systems/ins1012/pt/sm/before.htm#wp1435071)**.
- 2. Retire a bateria (consulte [Remover a bateria\)](file:///C:/data/systems/ins1012/pt/sm/battery.htm#wp1442926).
- 3. Retire o teclado (consulte [Retirar o teclado\)](file:///C:/data/systems/ins1012/pt/sm/keyboard.htm#wp1201059).
- 4. Retire o conjunto de suporte da unidade de disco rígido (consulte [Retirar o conjunto da unidade de disco rígido](file:///C:/data/systems/ins1012/pt/sm/hdd.htm#wp1179926)).
- 5. Retire o conjunto do apoio para o pulso (consulte [Retirar o conjunto do apoio para as mãos](file:///C:/data/systems/ins1012/pt/sm/palmrest.htm#wp1044787)).
- 6. Retire a tampa da dobradiça (consulte [Retirar a tampa da dobradiça](file:///C:/data/systems/ins1012/pt/sm/hingecov.htm#wp1035974)).
- 7. Retire o conjunto do ecrã (consulte [Retirar o conjunto do ecrã](file:///C:/data/systems/ins1012/pt/sm/display.htm#wp1212160)).
- 8. Retire a moldura do ecrã (consulte [Retirar a moldura do visor](file:///C:/data/systems/ins1012/pt/sm/display.htm#wp1212652)).
- 9. Desligue o cabo da câmara do conector no módulo da câmara.
- 10. Remova cuidadosamente o módulo da câmara fixo à tampa do monitor.

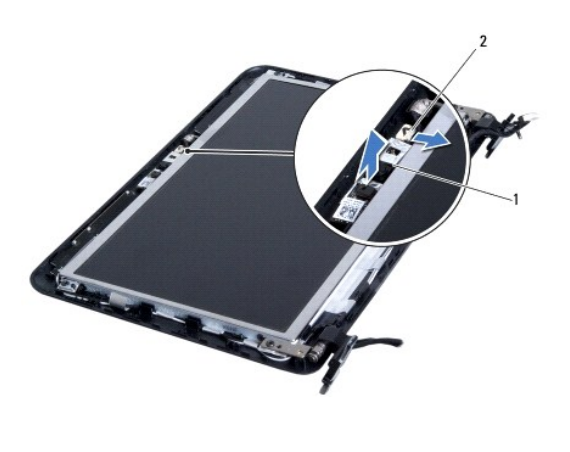

 $1$  módulo da câmara  $2$  conector do cabo da câmara

## <span id="page-7-2"></span>**Voltar a colocar o módulo da câmara**

- 1. Siga os procedimentos em **[Antes de começar](file:///C:/data/systems/ins1012/pt/sm/before.htm#wp1435071).**
- 2. Utilize os suportes de alinhamento para colocar o módulo da câmara na tampa do ecrã.
- 3. Fixe o módulo da câmara na posição correcta.
- 4. Ligue o cabo da câmara ao conector no módulo da câmara.
- 5. Volte a colocar a moldura do ecrã (consulte [Voltar a colocar a moldura do ecrã](file:///C:/data/systems/ins1012/pt/sm/display.htm#wp1207247)).
- 6. Volte a colocar o conjunto do ecrã (consulte [Voltar a colocar o conjunto do ecrã](file:///C:/data/systems/ins1012/pt/sm/display.htm#wp1205821)).
- 7. Volte a colocar a tampa da dobradiça (consulte Voltar a colocar a tampa da dobradica).
- 8. Volte a colocar o conjunto do apoio para as mãos (consulte [Voltar a colocar o conjunto do apoio para as mãos](file:///C:/data/systems/ins1012/pt/sm/palmrest.htm#wp1059721)).
- 9. Volte a colocar o conjunto de suporte da unidade de disco rígido (consulte [Voltar a colocar o conjunto da unidade de disco rígido](file:///C:/data/systems/ins1012/pt/sm/hdd.htm#wp1181804)).
- 10. Volte a colocar o teclado (consulte [Voltar a colocar o teclado](file:///C:/data/systems/ins1012/pt/sm/keyboard.htm#wp1179994)).
- 11. Volte a colocar a bateria (consulte [Substituir a bateria](file:///C:/data/systems/ins1012/pt/sm/battery.htm#wp1443274)).
- AVISO: Antes de ligar o computador, volte a colocar todos os parafusos e certifique-**se de que não existem parafusos perdidos no interior do**<br>computador. Se não o fizer, poderá provocar danos no computador.

#### <span id="page-9-0"></span> **Pilha tipo moeda Manual de serviço do Dell™ Inspiron™ 1012**

- [Retirar a bateria de célula tipo moeda](#page-9-1)
- **O** Voltar a colocar a bateria de célula tipo
- ADVERTENCIA: Antes de trabalhar no interior do computador, leia as informações de segurança fornecidas com o mesmo. Para obter informações<br>adicionais sobre melhores práticas de segurança, consulte a página principal de Con
- AVISO: Para evitar descargas electrostáticas, ligue-se à terra utilizando uma pulseira antiestática com cabo de ligação à terra, ou toque<br>periodicamente numa superfície metálica não pintada (como um conector no computador)
- AVISO: Apenas um técnico qualificado e especializado deve efectuar reparações no seu computador. Os danos causados por assistência não<br>autorizada pela Dell™ não são abrangidos pela garantia.

**AVISO: Para evitar danificar a placa de sistema, remova a bateria principal (consulte [Remover a bateria\)](file:///C:/data/systems/ins1012/pt/sm/battery.htm#wp1442926) antes de efectuar qualquer procedimento no interior do computador.** 

## <span id="page-9-1"></span>**Retirar a bateria de célula tipo moeda**

- 1. Siga os procedimentos em **[Antes de começar](file:///C:/data/systems/ins1012/pt/sm/before.htm#wp1435071)**.
- 2. Retire a bateria (consulte [Remover a bateria\)](file:///C:/data/systems/ins1012/pt/sm/battery.htm#wp1442926).
- 3. Siga as instruções [passo 2](file:///C:/data/systems/ins1012/pt/sm/sysboard.htm#wp1040727) para [passo 18](file:///C:/data/systems/ins1012/pt/sm/sysboard.htm#wp1043227) no [Remover a placa de sistema](file:///C:/data/systems/ins1012/pt/sm/sysboard.htm#wp1032066).
- 4. Utilize um instrumento plástico pontiagudo e levante a pilha tipo moeda do encaixe na placa de sistema.

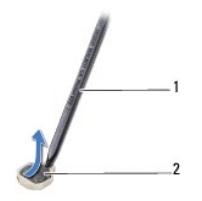

1 instrumento plástico pontiagudo 2 pilha tipo moeda

## <span id="page-9-2"></span>**Voltar a colocar a bateria de célula tipo moeda**

- 1. Siga os procedimentos em **[Antes de começar](file:///C:/data/systems/ins1012/pt/sm/before.htm#wp1435071).**
- 2. Com o lado positivo voltado para cima, prenda a pilha tipo moeda no respectivo encaixe na placa de sistema.
- 3. Siga as instruções [passo 3](file:///C:/data/systems/ins1012/pt/sm/sysboard.htm#wp1043093) para [passo 21](file:///C:/data/systems/ins1012/pt/sm/sysboard.htm#wp998291) no [Voltar a colocar a placa de sistema.](file:///C:/data/systems/ins1012/pt/sm/sysboard.htm#wp1044267)

AVISO: Antes de ligar o computador, volte a colocar todos os parafusos e certifique-**se de que não existem parafusos perdidos no interior do**<br>computador. Se não o fizer, poderá provocar danos no computador.

#### <span id="page-10-0"></span> **Dissipador de calor do processador Manual de serviço do Dell™ Inspiron™ 1012**

- [Retirar o dissipador de calor do processador](#page-10-1)
- [Voltar a colocar o dissipador de calor do processador](#page-10-2)
- ADVERTENCIA: Antes de trabalhar no interior do computador, leia as informações de segurança fornecidas com o mesmo. Para obter informações<br>adicionais sobre melhores práticas de segurança, consulte a página principal de Con **www.dell.com/regulatory\_compliance.**
- **A** ADVERTÊNCIA: Se remover o dissipador de calor do processador do computador quando este estiver quente, não toque no respectivo invólucro **de metal.**
- AVISO: Para evitar descargas electrostáticas, ligue-se à terra utilizando uma pulseira antiestática com cabo de ligação à terra, ou toque<br>periodicamente numa superfície metálica não pintada (como um conector no computador)
- AVISO: Apenas um técnico qualificado e especializado deve efectuar reparações no seu computador. Os danos causados por assistência não<br>autorizada pela Dell™ não são abrangidos pela garantia.
- **AVISO: Para evitar danificar a placa de sistema, remova a bateria principal (consulte [Remover a bateria\)](file:///C:/data/systems/ins1012/pt/sm/battery.htm#wp1442926) antes de efectuar qualquer procedimento no interior do computador.**

## <span id="page-10-1"></span>**Retirar o dissipador de calor do processador**

- 1. Siga os procedimentos em **[Antes de começar](file:///C:/data/systems/ins1012/pt/sm/before.htm#wp1435071)**.
- 2. Retire a bateria (consulte [Remover a bateria\)](file:///C:/data/systems/ins1012/pt/sm/battery.htm#wp1442926).
- 3. Retire o teclado (consulte [Retirar o teclado\)](file:///C:/data/systems/ins1012/pt/sm/keyboard.htm#wp1201059).
- 4. Retire o conjunto da unidade de disco rígido (consulte [Retirar o conjunto da unidade de disco rígido](file:///C:/data/systems/ins1012/pt/sm/hdd.htm#wp1179926)).
- 5. Retire o conjunto do apoio para o pulso (consulte [Retirar o conjunto do apoio para as mãos](file:///C:/data/systems/ins1012/pt/sm/palmrest.htm#wp1044787)).
- 6. Desaperte os dois parafusos cativos que fixam o dissipador de calor do processador à placa de sistema.

**A** NOTA: A placa aceleradora de vídeo (opcional) está fixa pelo parafuso do dissipador de calor do processador e será ejectada logo que retirar o mesmo.

7. Levante o dissipador de calor do processador e remova-o da placa de sistema.

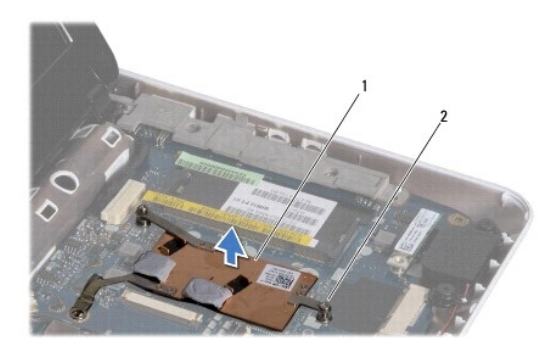

1 dissipador de calor do processador  $2$  parafusos integrados (2)

### <span id="page-10-2"></span>**Voltar a colocar o dissipador de calor do processador**

*M* NOTA: Este procedimento pressupõe que já retirou o dissipador de calor do processador e está pronto para o voltar a instalar.

NOTA: A almofada térmica original pode ser reutilizada se o dissipador de calor original for reinstalado. Se o dissipador de calor for substituído, utilize a<br>almofada térmica fornecida com o kit para garantir que a conduti

- 1. Siga os procedimentos em **[Antes de começar](file:///C:/data/systems/ins1012/pt/sm/before.htm#wp1435071)**.
- 2. Pressione a placa aceleradora de vídeo na ranhura e coloque o dissipador de calor do processador na placa do sistema.
- 3. Alinhe os dois parafusos cativos no dissipador de calor do processador com os orifícios dos parafusos na placa de sistema e aperte os parafusos.
- 4. Volte a colocar o conjunto do apoio para as mãos (consultar [Voltar a colocar o conjunto do apoio para as mãos](file:///C:/data/systems/ins1012/pt/sm/palmrest.htm#wp1059721)).
- 5. Volte a colocar o conjunto da unidade de disco rígido (consulte [Voltar a colocar o conjunto da unidade de disco rígido](file:///C:/data/systems/ins1012/pt/sm/hdd.htm#wp1181804)).
- 6. Volte a colocar o teclado (consulte [Voltar a colocar o teclado](file:///C:/data/systems/ins1012/pt/sm/keyboard.htm#wp1179994)).
- 7. Volte a colocar a bateria (consulte [Substituir a bateria](file:///C:/data/systems/ins1012/pt/sm/battery.htm#wp1443274)).

AVISO: Antes de ligar o computador, volte a colocar todos os parafusos e certifique-**se de que não existem parafusos perdidos no interior do**<br>computador. Se não o fizer, poderá provocar danos no computador.

### <span id="page-12-0"></span> **Conector do adaptador de CA Manual de serviço do Dell™ Inspiron™ 1012**

- **e** [Remover o conector do adaptador de CA](#page-12-1)
- [Voltar a colocar o conector do adaptador de CA](#page-13-0)
- ADVERTENCIA: Antes de trabalhar no interior do computador, leia as informações de segurança fornecidas com o mesmo. Para obter informações<br>adicionais sobre melhores práticas de segurança, consulte a página principal de Con
- AVISO: Para evitar descargas electrostáticas, ligue-se à terra utilizando uma pulseira antiestática com cabo de ligação à terra, ou toque<br>periodicamente numa superfície metálica não pintada (como um conector no computador)
- AVISO: Apenas um técnico qualificado e especializado deve efectuar reparações no seu computador. Os danos causados por assistência não<br>autorizada pela Dell™ não são abrangidos pela garantia.

**AVISO: Para evitar danificar a placa de sistema, remova a bateria principal (consulte [Remover a bateria\)](file:///C:/data/systems/ins1012/pt/sm/battery.htm#wp1442926) antes de efectuar qualquer procedimento no interior do computador.** 

## <span id="page-12-1"></span>**Remover o conector do adaptador de CA**

- 1. Siga os procedimentos em **[Antes de começar](file:///C:/data/systems/ins1012/pt/sm/before.htm#wp1435071)**.
- 2. Retire a bateria (consulte [Remover a bateria\)](file:///C:/data/systems/ins1012/pt/sm/battery.htm#wp1442926).
- 3. Siga as instruções [passo 2](file:///C:/data/systems/ins1012/pt/sm/sysboard.htm#wp1040727) para [passo 17](file:///C:/data/systems/ins1012/pt/sm/sysboard.htm#wp1045728) no [Remover a placa de sistema](file:///C:/data/systems/ins1012/pt/sm/sysboard.htm#wp1032066).
- 4. Retire o apoio do suporte de fixação esquerdo (consulte [Remover o suporte de fixação esquerdo](file:///C:/data/systems/ins1012/pt/sm/supportb.htm#wp1179902)).
- 5. Remova a placa de E/S (consulte [Remover a placa de E/S\)](file:///C:/data/systems/ins1012/pt/sm/io.htm#wp1179902).
- 6. Anote o encaminhamento do cabo do conector do adaptador de CA e retire o cabo da guia de encaminhamento.

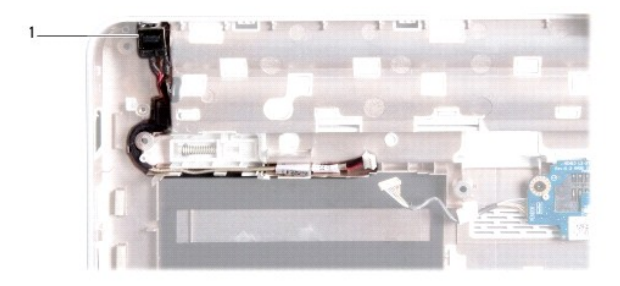

1 conector do adaptador CA

7. Levante o conector do adaptador CA e remova-o da base do computador.

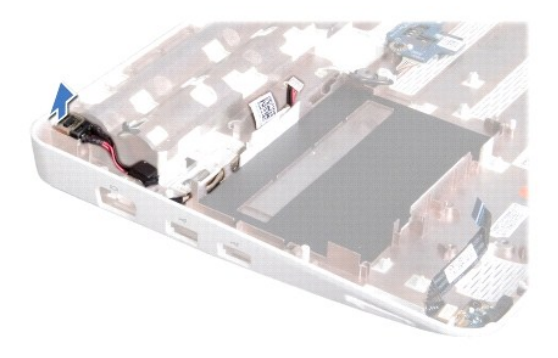

## <span id="page-13-0"></span>**Voltar a colocar o conector do adaptador de CA**

- 1. Siga os procedimentos em [Antes de começar](file:///C:/data/systems/ins1012/pt/sm/before.htm#wp1435071).
- 2. Coloque o conector do adaptador de CA na base do computador.
- 3. Encaminhe o cabo do conector do adaptador de CA ao longo da guia de encaminhamento.
- 4. Volte a colocar a placa de E/S (consulte [Voltar a colocar a placa de E/S](file:///C:/data/systems/ins1012/pt/sm/io.htm#wp1188628)).
- 5. Volte a colocar o suporte de fixação esquerdo (consulte [Voltar a colocar o suporte de fixação esquerdo](file:///C:/data/systems/ins1012/pt/sm/supportb.htm#wp1185813)).
- 6. Siga as instruções [passo 4](file:///C:/data/systems/ins1012/pt/sm/sysboard.htm#wp1045802) para [passo 21](file:///C:/data/systems/ins1012/pt/sm/sysboard.htm#wp998291) em [Voltar a colocar a placa de sistema.](file:///C:/data/systems/ins1012/pt/sm/sysboard.htm#wp1044267)
- 7. Volte a colocar a bateria (consulte [Substituir a bateria](file:///C:/data/systems/ins1012/pt/sm/battery.htm#wp1443274)).
- AVISO: Antes de ligar o computador, volte a colocar todos os parafusos e certifique-**se de que não existem parafusos perdidos no interior do**<br>computador. Se não o fizer, poderá provocar danos no computador.

## <span id="page-14-0"></span> **Ecrã**

**Manual de serviço do Dell™ Inspiron™ 1012** 

- [Conjunto do ecrã](#page-14-1)
- [Moldura do ecrã](#page-16-1)
- [Painel do ecrã](#page-17-1)
- [Cabo do ecrã](#page-19-0)
- [Suporte do painel do monitor](#page-19-1)
- ADVERTENCIA: Antes de trabalhar no interior do computador, leia as informações de segurança fornecidas com o mesmo. Para obter informações<br>adicionais sobre melhores práticas de segurança, consulte a página principal de Con **www.dell.com/regulatory\_compliance.**
- AVISO: Para evitar descargas electrostáticas, ligue-se à terra utilizando uma pulseira antiestática com cabo de ligação à terra, ou toque<br>periodicamente numa superfície metálica não pintada (como um conector no computador)
- AVISO: Apenas um técnico qualificado e especializado deve efectuar reparações no seu computador. Os danos causados por assistência não<br>autorizada pela Dell™ não são abrangidos pela garantia.
- **AVISO: Para evitar danificar a placa de sistema, remova a bateria principal (consulte [Remover a bateria\)](file:///C:/data/systems/ins1012/pt/sm/battery.htm#wp1442926) antes de efectuar qualquer procedimento no interior do computador.**

## <span id="page-14-1"></span>**Conjunto do ecrã**

### <span id="page-14-2"></span>**Retirar o conjunto do ecrã**

- 1. Siga os procedimentos em [Antes de começar](file:///C:/data/systems/ins1012/pt/sm/before.htm#wp1435071).
- 2. Retire a bateria (consulte [Remover a bateria\)](file:///C:/data/systems/ins1012/pt/sm/battery.htm#wp1442926).
- 3. Retire o teclado (consulte [Retirar o teclado\)](file:///C:/data/systems/ins1012/pt/sm/keyboard.htm#wp1201059).
- 4. Retire o conjunto da unidade de disco rígido (consulte [Retirar o conjunto da unidade de disco rígido](file:///C:/data/systems/ins1012/pt/sm/hdd.htm#wp1179926)).
- 5. Retire o conjunto do apoio para o pulso (consulte [Retirar o conjunto do apoio para as mãos](file:///C:/data/systems/ins1012/pt/sm/palmrest.htm#wp1044787)).
- 6. Retire a tampa da dobradiça (consulte [Retirar a tampa da dobradiça](file:///C:/data/systems/ins1012/pt/sm/hingecov.htm#wp1035974)).
- 7. Retire o parafuso que fixa o conjunto do ecrã à base do computador.

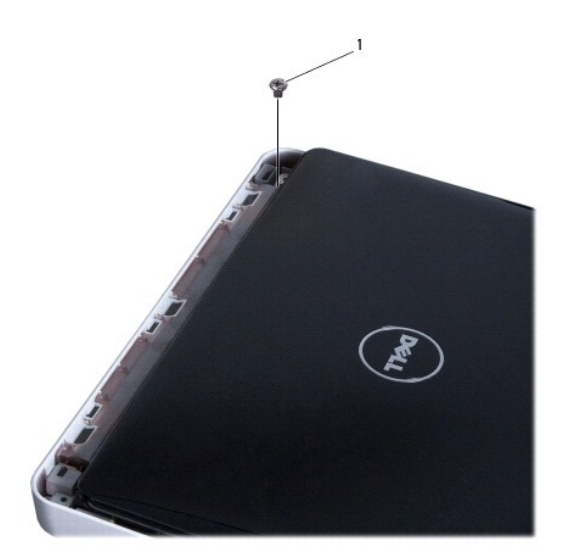

1 parafuso

8. Abra o ecrã.

**NOTA:** Tenha o devido cuidado ao abrir o monitor.

9. Tome nota do encaminhamento dos cabos da antena da Mini-Card e retire-os das guias de encaminhamento no computador.

10. Desligue os cabos de antena da Mini-Card.

11. Desligue o cabo do ecrã do conector na placa de sistema.

12. Retire o parafuso de ligação à terra do cabo do monitor.

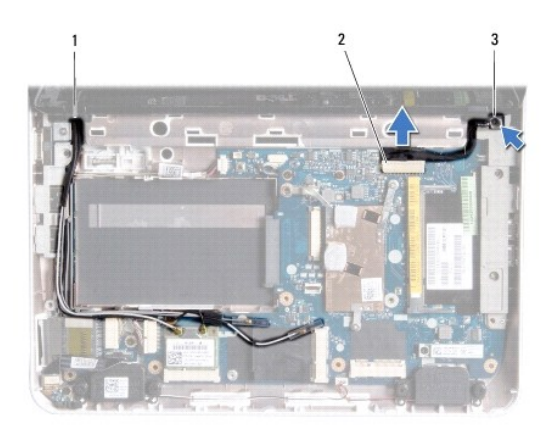

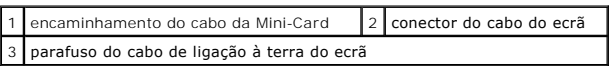

13. Retire o parafuso que fixa o conjunto do ecrã à base do computador.

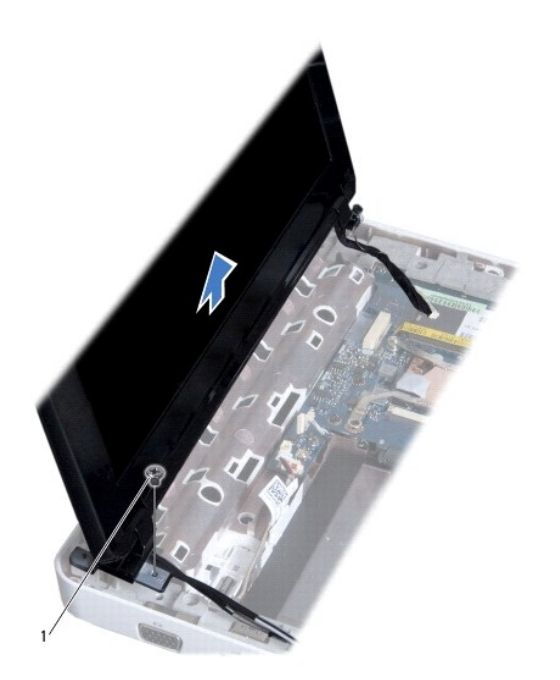

<span id="page-16-0"></span>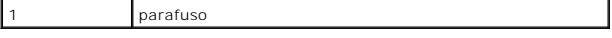

14. Levante o conjunto do ecrã e remova-o do computador.

## <span id="page-16-2"></span>**Voltar a colocar o conjunto do ecrã**

- 1. Siga os procedimentos em [Antes de começar](file:///C:/data/systems/ins1012/pt/sm/before.htm#wp1435071).
- 2. Coloque o conjunto do ecrã na devida posição e volte a colocar o parafuso que fixa o mesmo à base do computador.
- 3. Volte a colocar o parafuso de ligação à terra do cabo do ecrã.
- 4. Encaminhe os cabos da antena da Mini-Card através das guias de encaminhamento na base do computador.
- 5. Ligue o cabo do ecrã ao conector existente na placa de sistema.
- 6. Ligue os cabos de antena ao Mini-Card (consulte [Substituir a Mini-](file:///C:/data/systems/ins1012/pt/sm/minicard.htm#wp1181828) Card(s)).
- 7. Volte a colocar o parafuso que fixa o conjunto do ecrã à base do computador.
- 8. Volte a colocar a tampa da dobradiça (consulte Voltar a colocar a tampa da dobradica).
- 9. Volte a colocar o conjunto do apoio para as mãos (consultar [Voltar a colocar o conjunto do apoio para as mãos](file:///C:/data/systems/ins1012/pt/sm/palmrest.htm#wp1059721)).
- 10. Volte a colocar o conjunto da unidade de disco rígido (consulte [Voltar a colocar o conjunto da unidade de disco rígido](file:///C:/data/systems/ins1012/pt/sm/hdd.htm#wp1181804)).
- 11. Volte a colocar o teclado (consulte [Voltar a colocar o teclado](file:///C:/data/systems/ins1012/pt/sm/keyboard.htm#wp1179994)).
- 12. Volte a colocar a bateria (consulte [Substituir a bateria](file:///C:/data/systems/ins1012/pt/sm/battery.htm#wp1443274)).

AVISO: Antes de ligar o computador, volte a colocar todos os parafusos e certifique-**se de que não existem parafusos perdidos no interior do**<br>computador. Se não o fizer, poderá provocar danos no computador.

## <span id="page-16-1"></span>**Moldura do ecrã**

## <span id="page-16-3"></span>**Retirar a moldura do ecrã**

- **AVISO: A moldura do ecrã é extremamente frágil. Tenha cuidado ao removê-la para evitar danificar a mesma.**
- 1. Siga os procedimentos em [Antes de começar](file:///C:/data/systems/ins1012/pt/sm/before.htm#wp1435071).
- 2. Retire o conjunto do ecrã (consulte [Retirar o conjunto do ecrã](#page-14-2)).
- 3. Retire as duas protecções de borracha que cobrem os parafusos que fixam a moldura do ecrã na tampa do ecrã.
- 4. Retire os dois parafusos que fixam a moldura do monitor ao conjunto do monitor.
- 5. Com as pontas dos dedos, levante cuidadosamente a extremidade interior da moldura do ecrã.

<span id="page-17-0"></span>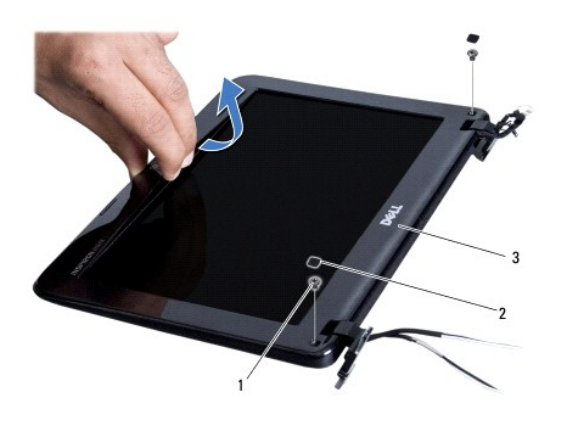

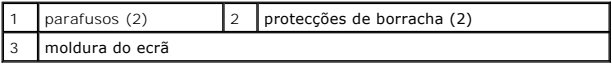

6. Remova a moldura do ecrã.

### <span id="page-17-2"></span>**Voltar a colocar a moldura do ecrã**

- 1. Siga os procedimentos em **[Antes de começar](file:///C:/data/systems/ins1012/pt/sm/before.htm#wp1435071).**
- 2. Alinhe a moldura do ecrã sobre o respectivo painel e encaixe-a cuidadosamente no lugar.
- 3. Volte a colocar os dois parafusos que fixam a moldura do monitor à tampa do monitor.
- 4. Volte a colocar as duas protecções de borracha que cobrem os parafusos que fixam a moldura do monitor na tampa do monitor.
- 5. Volte a colocar o conjunto do ecrã (consulte [Voltar a colocar o conjunto do ecrã](#page-16-2)).
- AVISO: Antes de ligar o computador, volte a colocar todos os parafusos e certifique-**se de que não existem parafusos perdidos no interior do**<br>computador. Se não o fizer, poderá provocar danos no computador.

## <span id="page-17-1"></span>**Painel do ecrã**

## <span id="page-17-3"></span>**Retirar o painel do ecrã**

- 1. Siga os procedimentos em [Antes de começar](file:///C:/data/systems/ins1012/pt/sm/before.htm#wp1435071).
- 2. Retire o conjunto do ecrã (consulte [Retirar o conjunto do ecrã](#page-14-2)).
- 3. Retire a moldura do ecrã (consulte [Retirar a moldura do ecrã](#page-16-3)).
- 4. Desligue o cabo da câmara do conector no módulo da câmara.

<span id="page-18-1"></span>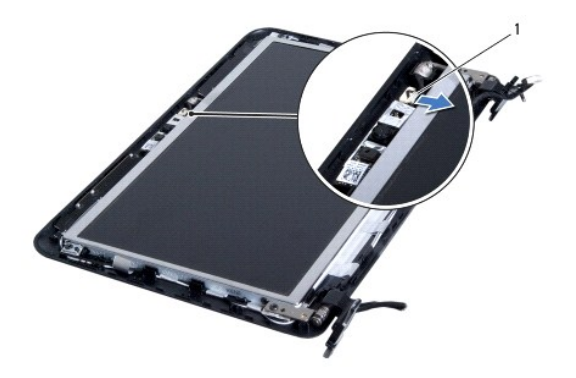

# 1 conector do cabo da câmara

5. Retire os quatro parafusos que fixam o painel do ecrã à tampa do ecrã.

6. Retire o painel do ecrã da respectiva tampa.

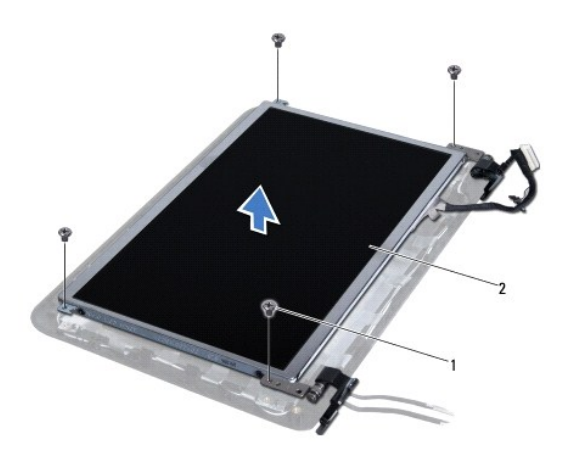

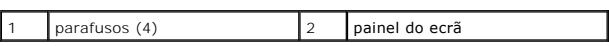

### <span id="page-18-0"></span>**Voltar a colocar o painel do ecrã**

- 1. Siga os procedimentos em **[Antes de começar](file:///C:/data/systems/ins1012/pt/sm/before.htm#wp1435071)**.
- 2. Alinhe o painel do monitor com a tampa do monitor
- 3. Ligue o cabo da câmara ao conector no módulo da câmara.
- 4. Volte a colocar os quatro parafusos que fixam o painel do ecrã à tampa.
- 5. Volte a colocar a moldura do ecrã (consulte [Voltar a colocar a moldura do ecrã](#page-17-2)).
- 6. Volte a colocar o conjunto do ecrã (consulte [Voltar a colocar o conjunto do ecrã](#page-16-2)).

AVISO: Antes de ligar o computador, volte a colocar todos os parafusos e certifique-**se de que não existem parafusos perdidos no interior do**<br>computador. Se não o fizer, poderá provocar danos no computador.

## <span id="page-19-0"></span>**Cabo do ecrã**

### **Retirar o cabo do ecrã**

- 1. Siga os procedimentos em **[Antes de começar](file:///C:/data/systems/ins1012/pt/sm/before.htm#wp1435071)**.
- 2. Retire o conjunto do ecrã (consulte [Retirar o conjunto do ecrã](#page-14-2)).
- 3. Retire a moldura do ecrã (consulte [Retirar a moldura do ecrã](#page-16-3)).
- 4. [Retirar o painel do ecrã](#page-17-3) (consulte Retirar o painel do ecrã).
- 5. Vire o painel do ecrã ao contrário e coloque-o numa superfície limpa.
- 6. Puxe a patilha conforme mostrado na ilustração para desligar o cabo do ecrã do conector no painel do monitor.

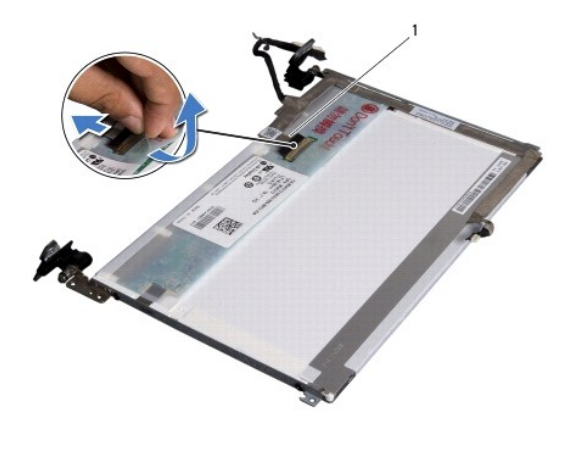

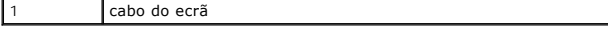

7. Retire com cuidado o cabo do monitor do painel do monitor.

#### **Voltar a colocar o cabo do ecrã**

- 1. Siga os procedimentos em **[Antes de começar](file:///C:/data/systems/ins1012/pt/sm/before.htm#wp1435071).**
- 2. Fixe o cabo do monitor ao longo da extremidade do painel do monitor e conecte o cabo do monitor ao conector no painel do monitor.
- 3. Volte a colocar a fita que fixa o cabo do monitor ao painel do monitor.
- 4. Rode o painel do monitor e coloque-o na tampa do monitor.
- 5. Volte a colocar o painel do ecrã (consulte [Voltar a colocar o painel do ecrã](#page-18-0)).
- 6. Volte a colocar a moldura do ecrã (consulte [Voltar a colocar a moldura do ecrã](#page-17-2)).
- 7. Volte a colocar o conjunto do monitor ([Voltar a colocar o conjunto do ecrã](#page-16-2)).

AVISO: Antes de ligar o computador, volte a colocar todos os parafusos e certifique-**se de que não existem parafusos perdidos no interior do**<br>computador. Se não o fizer, poderá provocar danos no computador.

## <span id="page-19-1"></span>**Suporte do painel do monitor**

#### **Retirar o suporte do painel do monitor**

- 1. Siga os procedimentos em **[Antes de começar](file:///C:/data/systems/ins1012/pt/sm/before.htm#wp1435071)**.
- 2. Retire o conjunto do ecrã (consulte [Retirar o conjunto do ecrã](#page-14-2)).
- 3. Retire a moldura do ecrã (consulte [Retirar a moldura do ecrã](#page-16-3)).
- 4. Retirar o painel do ecrã (consulte [Retirar o painel do ecrã](#page-17-3)).
- 5. Retire os quatro parafusos (dois de cada lado) que fixam os suportes do painel do ecrã ao mesmo.
- 6. Retire os suportes do painel do monitor e remova-os do painel do monitor.

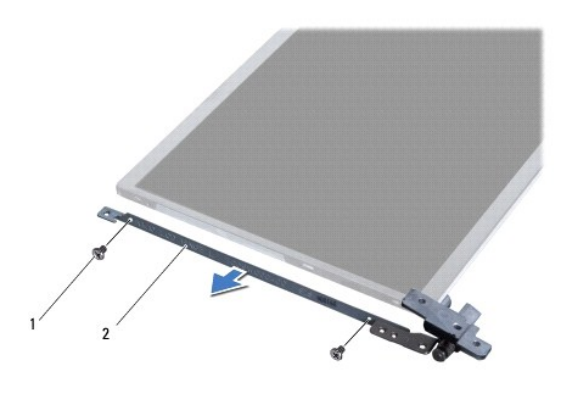

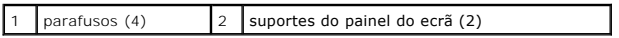

## **Volte a colocar o suporte do painel do monitor**

- 1. Siga os procedimentos em [Antes de começar](file:///C:/data/systems/ins1012/pt/sm/before.htm#wp1435071).
- 2. Coloque os suportes do painel do monitor na posição.
- 3. Retire os quatro parafusos (dois de cada lado) que fixam os suportes do painel do monitor ao mesmo.
- 4. Volte a colocar o painel do ecrã (consulte [Voltar a colocar o painel do ecrã](#page-18-0)).
- 5. Volte a colocar a moldura do ecrã (consulte [Voltar a colocar a moldura do ecrã](#page-17-2)).
- 6. Volte a colocar o conjunto do ecrã (consulte [Voltar a colocar o conjunto do ecrã](#page-16-2)).

AVISO: Antes de ligar o computador, volte a colocar todos os parafusos e certifique-**se de que não existem parafusos perdidos no interior do**<br>computador. Se não o fizer, poderá provocar danos no computador.

#### <span id="page-21-0"></span> **Conjunto da unidade de disco rígido Manual de serviço do Dell™ Inspiron™ 1012**

- [Retirar o conjunto da unidade de disco rígido](#page-21-1)
- $\bullet$  Voltar a colocar o conjunto da unidade de
- ADVERTENCIA: Antes de trabalhar no interior do computador, leia as informações de segurança fornecidas com o mesmo. Para obter informações<br>adicionais sobre melhores práticas de segurança, consulte a página principal de Con **www.dell.com/regulatory\_compliance.**
- **ADVERTÊNCIA: Se remover a unidade de disco rígido do computador enquanto estiver quente, não toque na respectiva estrutura de metal.**
- AVISO: Para evitar descargas electrostáticas, ligue-se à terra utilizando uma pulseira antiestática com cabo de ligação à terra, ou toque<br>periodicamente numa superfície metálica não pintada (como um conector no computador)
- **AVISO: Para evitar danificar a placa de sistema, remova a bateria principal (consulte [Remover a bateria\)](file:///C:/data/systems/ins1012/pt/sm/battery.htm#wp1442926) antes de efectuar qualquer procedimento no interior do computador.**
- AVISO: Para evitar a perda de dados, desligue o computador (consulte <u>Desligar o computador</u>) antes de remover o conjunto da unidade de disco<br>rígido. Não remova a unidade de disco rígido enquanto o computador estiver ligad
- **AVISO: As unidades de disco rígido são extremamente frágeis. Tenha muito cuidado quando manusear a unidade de disco rígido.**
- AVISO: Apenas um técnico qualificado e especializado deve efectuar reparações no seu computador. Os danos causados por assistência não<br>autorizada pela Dell™ não são abrangidos pela garantia.
- AVISO: **Quando desligar um cabo, puxe pelo respectivo conector ou pela patilha, e não pelo próprio cabo. Alguns cabos possuem conectores com<br>patilhas de bloqueio. Se estiver a desligar este tipo de cabo, prima as patilhas mantenha-as alinhadas para evitar a torção dos pinos. Para além disso, antes de ligar um cabo, verifique se ambos as fichas estão direccionadas e alinhadas correctamente.**
- **A** NOTA: A Dell não garante compatibilidade nem presta apoio técnico a unidades de disco rígido obtidas a partir de outras fontes que não a Dell.

**NOTA:** Se está a instalar uma unidade de disco rígido obtida a partir de outra fonte que não a Dell, é necessário instalar um sistema operativo,<br>controladores e utilitários na nova unidade de disco rígido (consulte o *Gui* 

## <span id="page-21-1"></span>**Retirar o conjunto da unidade de disco rígido**

- 1. Siga os procedimentos em [Antes de começar](file:///C:/data/systems/ins1012/pt/sm/before.htm#wp1435071).
- 2. Retire a bateria (consulte Remo
- 3. Retire o teclado (consulte [Retirar o teclado\)](file:///C:/data/systems/ins1012/pt/sm/keyboard.htm#wp1201059).
- 4. Retire o parafuso que fixa o conjunto da unidade de disco rígido à base do computador.
- 5. Utilizando a patilha de puxar, faça deslizar o conjunto da unidade de disco rígido para a esquerda para desligar o conjunto da unidade de disco rígido do conector na placa de sistema.
- 6. Levante o conjunto da unidade de disco rígido da base do computador.

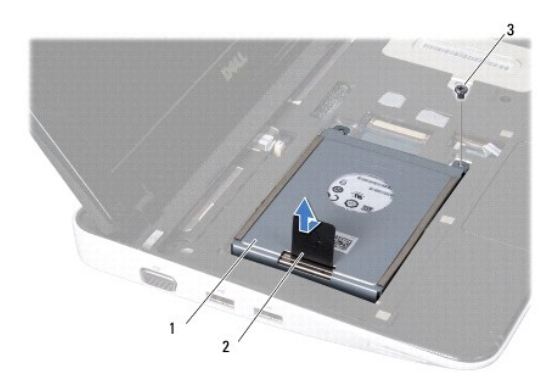

<span id="page-22-0"></span>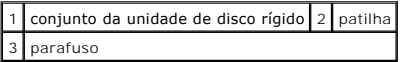

- 7. Retire os quatro parafusos que fixam a unidade de disco rígido ao respectivo suporte.
- 8. Levante o suporte da unidade de disco rígido afastando-o da unidade de disco rígido.

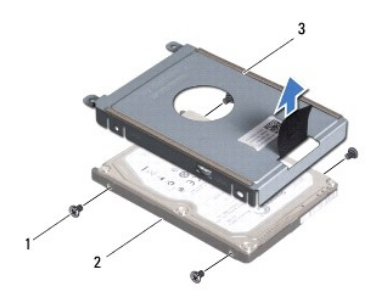

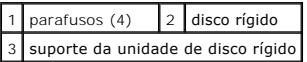

AVISO: Quando a unidade de disco rígido não estiver no computador, coloque-a numa embalagem de protecção antiestática (consulte a secção<br>sobre protecção contra descargas electrostáticas, nas instruções de segurança forneci

## <span id="page-22-1"></span>**Voltar a colocar o conjunto da unidade de disco rígido**

- 1. Siga os procedimentos em **[Antes de começar](file:///C:/data/systems/ins1012/pt/sm/before.htm#wp1435071)**.
- 2. Retire a nova unidade da embalagem.

Guarde a embalagem original para armazenar ou transportar a unidade de disco rígido.

- 3. Coloque a unidade de disco rígido no respectivo suporte.
- 4. Volte a colocar os quatro parafusos que fixam a unidade de disco rígido ao respectivo suporte.
- 5. Coloque o conjunto da unidade de disco rígido na base do computador.
- 6. Utilize a patilha para empurrar o conjunto da unidade de disco rígido e ligue-o ao conector na placa de sistema.
- 7. Volte a colocar o parafuso que fixa o conjunto da unidade de disco rígido à base do computador.
- 8. Volte a colocar o teclado (consulte [Voltar a colocar o teclado](file:///C:/data/systems/ins1012/pt/sm/keyboard.htm#wp1179994)).
- 9. Volte a colocar a bateria (consulte [Substituir a bateria](file:///C:/data/systems/ins1012/pt/sm/battery.htm#wp1443274)).
- AVISO: Antes de ligar o computador, volte a colocar todos os parafusos e certifique-**se de que não existem parafusos perdidos no interior do**<br>computador. Se não o fizer, poderá provocar danos no computador.
- 10. Instale o sistema operativo do seu computador, conforme necessário (consulte "Restaurar o sistema operativo" no *Guia de Configuração*).
- 11. Instale os controladores e utilitários do seu computador, conforme necessário. Para obter mais informações, consulte o *Guia de Tecnologia da Dell*.

## <span id="page-23-0"></span> **Tampa da dobradiça**

**Manual de serviço do Dell™ Inspiron™ 1012** 

- [Retirar a tampa da dobradiça](#page-23-1)
- [Voltar a colocar a tampa da dobradiça](#page-24-1)
- ADVERTENCIA: Antes de trabalhar no interior do computador, leia as informações de segurança fornecidas com o mesmo. Para obter informações<br>adicionais sobre melhores práticas de segurança, consulte a página principal de Con
- AVISO: Para evitar descargas electrostáticas, ligue-se à terra utilizando uma pulseira antiestática com cabo de ligação à terra, ou toque<br>periodicamente numa superfície metálica não pintada (como um conector no computador)
- AVISO: Apenas um técnico qualificado e especializado deve efectuar reparações no seu computador. Os danos causados por assistência não<br>autorizada pela Dell™ não são abrangidos pela garantia.

**AVISO: Para evitar danificar a placa de sistema, remova a bateria principal (consulte [Remover a bateria\)](file:///C:/data/systems/ins1012/pt/sm/battery.htm#wp1442926) antes de efectuar qualquer procedimento no interior do computador.** 

## <span id="page-23-1"></span>**Retirar a tampa da dobradiça**

- 1. Siga os procedimentos em **[Antes de começar](file:///C:/data/systems/ins1012/pt/sm/before.htm#wp1435071)**.
- 2. Retire a bateria (consulte [Remover a bateria\)](file:///C:/data/systems/ins1012/pt/sm/battery.htm#wp1442926).
- 3. Retire os dois parafusos que fixam a tampa da dobradiça à base do computador.

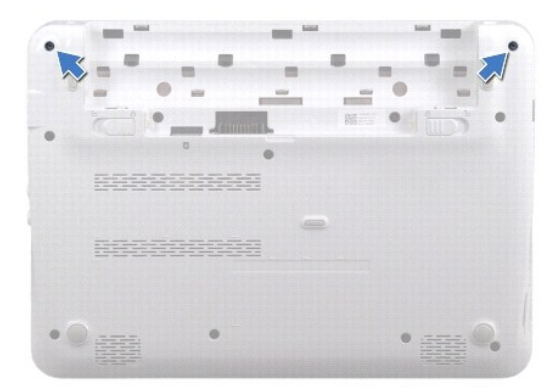

- 4. Use um instrumento de plástico pontiagudo para desencaixar cuidadosamente a tampa da dobradiça.
- 5. Rode para desprender as patilhas da tampa da dobradiça da base do computador.

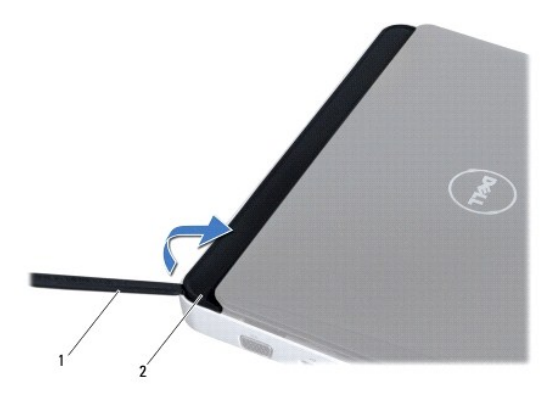

<span id="page-24-0"></span>1 instrumento plástico pontiagudo  $2$  tampa da dobradiça

6. Levante e retire a tampa da dobradiça do computador.

## <span id="page-24-1"></span>**Voltar a colocar a tampa da dobradiça**

- 1. Siga os procedimentos em **[Antes de começar](file:///C:/data/systems/ins1012/pt/sm/before.htm#wp1435071)**.
- 2. Alinhe as patilhas na tampa da dobradiça com os encaixes na base do computador e encaixe a tampa no lugar.
- 3. Vire o computador ao contrário e volte a colocar os dois parafusos que fixam a tampa da dobradiça à base do computador.
- 4. Volte a colocar a bateria (consulte [Substituir a bateria](file:///C:/data/systems/ins1012/pt/sm/battery.htm#wp1443274)).

AVISO: Antes de ligar o computador, volte a colocar todos os parafusos e certifique-**se de que não existem parafusos perdidos no interior do**<br>computador. Se não o fizer, poderá provocar danos no computador.

<span id="page-25-0"></span> **Placa de E/S Manual de serviço do Dell™ Inspiron™ 1012** 

- [Remover a placa de E/S](#page-25-1)
- Voltar a colocar a place
- ADVERTENCIA: Antes de trabalhar no interior do computador, leia as informações de segurança fornecidas com o mesmo. Para obter informações<br>adicionais sobre melhores práticas de segurança, consulte a página principal de Con
- AVISO: Para evitar descargas electrostáticas, ligue-se à terra utilizando uma pulseira antiestática com cabo de ligação à terra, ou toque<br>periodicamente numa superfície metálica não pintada (como um conector no computador)
- AVISO: Apenas um técnico qualificado e especializado deve efectuar reparações no seu computador. Os danos causados por assistência não<br>autorizada pela Dell™ não são abrangidos pela garantia.

**AVISO: Para evitar danificar a placa de sistema, remova a bateria principal (consulte [Remover a bateria\)](file:///C:/data/systems/ins1012/pt/sm/battery.htm#wp1442926) antes de efectuar qualquer procedimento no interior do computador.** 

## <span id="page-25-1"></span>**Remover a placa de E/S**

- 1. Siga os procedimentos em **[Antes de começar](file:///C:/data/systems/ins1012/pt/sm/before.htm#wp1435071)**.
- 2. Retire a bateria (consulte [Remover a bateria\)](file:///C:/data/systems/ins1012/pt/sm/battery.htm#wp1442926).
- 3. Retire o teclado (consulte [Retirar o teclado\)](file:///C:/data/systems/ins1012/pt/sm/keyboard.htm#wp1201059).
- 4. Retire o conjunto da unidade de disco rígido (consulte [Retirar o conjunto da unidade de disco rígido](file:///C:/data/systems/ins1012/pt/sm/hdd.htm#wp1179926)).
- 5. Retire o conjunto do apoio para o pulso (consulte [Retirar o conjunto do apoio para as mãos](file:///C:/data/systems/ins1012/pt/sm/palmrest.htm#wp1044787)).
- 6. Retire a tampa da dobradiça (consulte [Retirar a tampa da dobradiça](file:///C:/data/systems/ins1012/pt/sm/hingecov.htm#wp1035974)).
- 7. Retire o conjunto do ecrã (consulte [Retirar o conjunto do ecrã](file:///C:/data/systems/ins1012/pt/sm/display.htm#wp1212160)).
- 8. Remova o suporte de fixação esquerdo (consulte [Remover o suporte de fixação esquerdo](file:///C:/data/systems/ins1012/pt/sm/supportb.htm#wp1179902)).
- 9. Remova os altifalantes (consulte [Retirar os altifalantes](file:///C:/data/systems/ins1012/pt/sm/speaker.htm#wp1030873)).
- 10. Prima e ejecte qualquer cartão ou cartão em branco instalado do leitor de cartões multimédia 3-em-1.
- 11. Levante a patilha de bloqueio e empurre a patilha no cabo da placa da luz de estado e desligue o cabo do conector na placa de E/S.
- 12. Desligue o cabo da placa de E/S do respectivo conector.

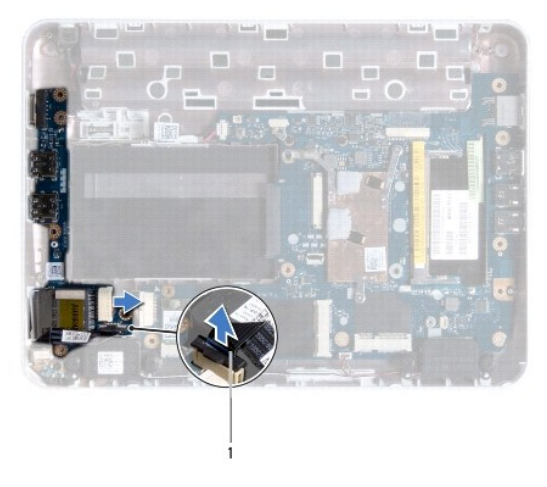

<span id="page-26-0"></span>1 cabo da placa da luz de estado

13. Remova o parafuso que fixa a placa de E/S à base do computador.

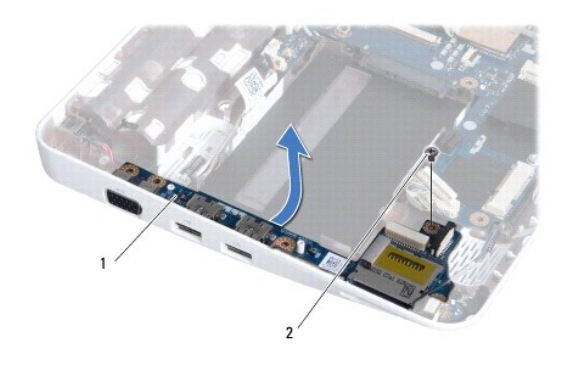

```
1 placa de E/S 2 parafuso
```
14. Levante a placa de E/S e solte os respectivos conectores da base do computador.

## <span id="page-26-1"></span>**Voltar a colocar a placa de E/S**

- 1. Siga os procedimentos em **[Antes de começar](file:///C:/data/systems/ins1012/pt/sm/before.htm#wp1435071)**.
- 2. Alinhe os conectores na placa de E/S com os encaixes na base do computador.
- 3. Volte a colocar o parafuso que fixa a placa de E/S à base do computador.
- 4. Ligue o cabo da placa de E/S ao respectivo conector.
- 5. Ligue o cabo da placa da luz de estado ao conector na placa de E/S e exerça pressão sobre a patilha de bloqueio para fixar o cabo da placa da luz de estado.
- 6. Volte a colocar qualquer cartão ou cartão em branco que removeu do leitor de cartões de multimédia 3-em-1.
- 7. Volte a colocar os altifalantes (consulte [Voltar a colocar os altifalantes](file:///C:/data/systems/ins1012/pt/sm/speaker.htm#wp1040761)).
- 8. Volte a colocar o suporte de fixação esquerdo (consulte [Voltar a colocar o suporte de fixação esquerdo](file:///C:/data/systems/ins1012/pt/sm/supportb.htm#wp1185813)).
- 9. Volte a colocar o conjunto do ecrã (consulte [Voltar a colocar o conjunto do ecrã](file:///C:/data/systems/ins1012/pt/sm/display.htm#wp1205821)).
- 10. Volte a colocar a tampa da dobradiça (consulte [Voltar a colocar a tampa da dobradiça](file:///C:/data/systems/ins1012/pt/sm/hingecov.htm#wp1036191)).
- 11. Volte a colocar o conjunto do apoio para as mãos (consultar [Voltar a colocar o conjunto do apoio para as mãos](file:///C:/data/systems/ins1012/pt/sm/palmrest.htm#wp1059721)).
- 12. Volte a colocar o conjunto da unidade de disco rígido (consulte [Voltar a colocar o conjunto da unidade de disco rígido](file:///C:/data/systems/ins1012/pt/sm/hdd.htm#wp1181804)).
- 13. Volte a colocar o teclado (consulte [Voltar a colocar o teclado](file:///C:/data/systems/ins1012/pt/sm/keyboard.htm#wp1179994)).
- 14. Volte a colocar a bateria (consulte [Substituir a bateria](file:///C:/data/systems/ins1012/pt/sm/battery.htm#wp1443274)).

AVISO: Antes de ligar o computador, volte a colocar todos os parafusos e certifique-**se de que não existem parafusos perdidos no interior do**<br>computador. Se **não o fizer, poderá provocar danos no computador.** 

## <span id="page-28-0"></span> **Teclado**

**Manual de serviço do Dell™ Inspiron™ 1012** 

- **O** [Retirar o teclado](#page-28-1)
- **Voltar a colocar o te**
- ADVERTENCIA: Antes de trabalhar no interior do computador, leia as informações de segurança fornecidas com o mesmo. Para obter informações<br>adicionais sobre melhores práticas de segurança, consulte a página principal de Con
- AVISO: Para evitar descargas electrostáticas, ligue-se à terra utilizando uma pulseira antiestática com cabo de ligação à terra, ou toque<br>periodicamente numa superfície metálica não pintada (como um conector no computador)
- AVISO: Apenas um técnico qualificado e especializado deve efectuar reparações no seu computador. Os danos causados por assistência não<br>autorizada pela Dell™ não são abrangidos pela garantia.

**AVISO: Para evitar danificar a placa de sistema, remova a bateria principal (consulte [Remover a bateria\)](file:///C:/data/systems/ins1012/pt/sm/battery.htm#wp1442926) antes de efectuar qualquer procedimento no interior do computador.** 

## <span id="page-28-1"></span>**Retirar o teclado**

- 1. Siga os procedimentos em **[Antes de começar](file:///C:/data/systems/ins1012/pt/sm/before.htm#wp1435071)**.
- 2. Retire a bateria (consulte [Remover a bateria\)](file:///C:/data/systems/ins1012/pt/sm/battery.htm#wp1442926).
- 3. Remova os três parafusos que fixam o teclado à base do computador.

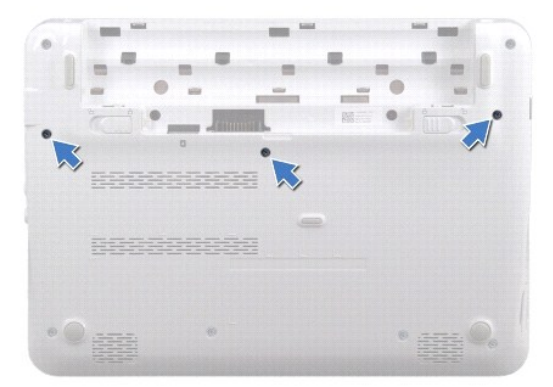

- 4. Volte o computador ao contrário e abra o ecrã o mais possível.
- 5. Levante o teclado e, cuidadosamente, solte-o das patilhas no conjunto do apoio para o pulso.
- 6. Faça deslizar as patilhas no teclado para fora das ranhuras no conjunto do apoio para o pulso.

**AVISO: O revestimento das teclas do teclado é frágil, facilmente desmontável, e demora algum tempo a voltar a colocar. Tenha o máximo cuidado quando retirar e manusear o teclado.** 

**AVISO: Seja extremamente cuidadoso quando remover e manusear o teclado. Caso contrário, pode riscar o painel do ecrã.** 

7. Vire o teclado ao contrário e coloque-o sobre o conjunto do apoio para o pulso.

<span id="page-29-0"></span>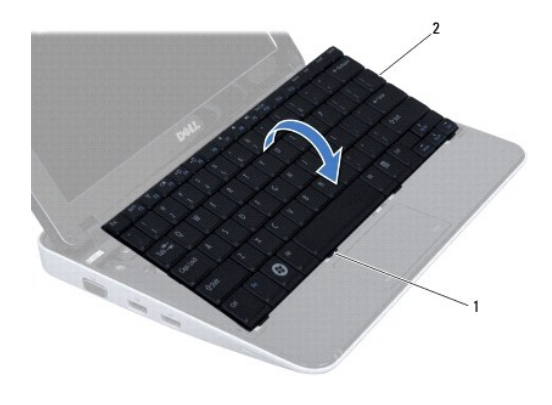

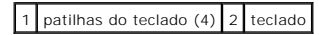

8. Solte os trincos do conector do cabo do teclado e desligue este do conector da placa de sistema.

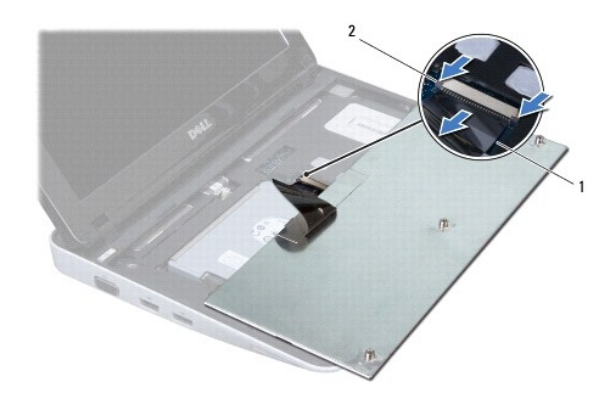

 $\left| \begin{array}{c} 1 \end{array} \right|$  cabo do teclado  $\left| \begin{array}{c} 2 \end{array} \right|$  trincos do conector do cabo do teclado (2)

9. Levante o teclado e remova-o do conjunto do apoio para o pulso.

## <span id="page-29-1"></span>**Voltar a colocar o teclado**

- 1. Siga os procedimentos em **[Antes de começar](file:///C:/data/systems/ins1012/pt/sm/before.htm#wp1435071).**
- 2. Faça deslizar o cabo do teclado para o conector na placa de sistema, e exerça pressão nos trincos do conector do cabo do teclado para fixar o mesmo.
- 3. Faça deslizar as patilhas no teclado para dentro as ranhuras no conjunto do apoio para o pulso e baixe o teclado até ao respectivo lugar.
- 4. Prima ligeiramente em volta das extremidades do teclado para o fixar sob as patilhas do conjunto do apoio para o pulso.
- 5. Vire o computador ao contrário e volte a colocar os três parafusos que fixam o teclado à base do computador.
- 6. Volte a colocar a bateria (consulte [Substituir a bateria](file:///C:/data/systems/ins1012/pt/sm/battery.htm#wp1443274)).
- AVISO: Antes de ligar o computador, volte a colocar todos os parafusos e certifique-**se de que não existem parafusos perdidos no interior do**<br>computador. Se não o fizer, poderá provocar danos no computador.

#### <span id="page-31-0"></span> **Placa da luz de estado Manual de serviço do Dell™ Inspiron™ 1012**

- [Retirar a placa da luz de estado](#page-31-1)
- Voltar a colocar a placa da luz de
- ADVERTENCIA: Antes de trabalhar no interior do computador, leia as informações de segurança fornecidas com o mesmo. Para obter informações<br>adicionais sobre melhores práticas de segurança, consulte a página principal de Con
- AVISO: Para evitar descargas electrostáticas, ligue-se à terra utilizando uma pulseira antiestática com cabo de ligação à terra, ou toque<br>periodicamente numa superfície metálica não pintada (como um conector no computador)
- AVISO: Apenas um técnico qualificado e especializado deve efectuar reparações no seu computador. Os danos causados por assistência não<br>autorizada pela Dell™ não são abrangidos pela garantia.

**AVISO: Para evitar danificar a placa de sistema, remova a bateria principal (consulte [Remover a bateria\)](file:///C:/data/systems/ins1012/pt/sm/battery.htm#wp1442926) antes de efectuar qualquer procedimento no interior do computador.** 

## <span id="page-31-1"></span>**Retirar a placa da luz de estado**

- 1. Siga os procedimentos em **[Antes de começar](file:///C:/data/systems/ins1012/pt/sm/before.htm#wp1435071)**.
- 2. Retire a bateria (consulte [Remover a bateria\)](file:///C:/data/systems/ins1012/pt/sm/battery.htm#wp1442926).
- 3. Retire o teclado (consulte [Retirar o teclado\)](file:///C:/data/systems/ins1012/pt/sm/keyboard.htm#wp1201059).
- 4. Remova o conjunto da unidade de disco rígido (consulte [Retirar o conjunto da unidade de disco rígido](file:///C:/data/systems/ins1012/pt/sm/hdd.htm#wp1179926)).
- 5. Retire o conjunto do apoio para o pulso (consulte [Retirar o conjunto do apoio para as mãos](file:///C:/data/systems/ins1012/pt/sm/palmrest.htm#wp1044787)).
- 6. Levante a patilha de bloqueio no conector do cabo da placa da luz de estado.
- 7. Utilize a patilha (de puxar) para desligar o cabo da placa da luz de estado do conector na placa de E/S.
- 8. Retire o parafuso que fixa a placa da luz de estado à base do computador.
- 9. Levante a placa da luz de estado da bateria e retire-a da base do computador.

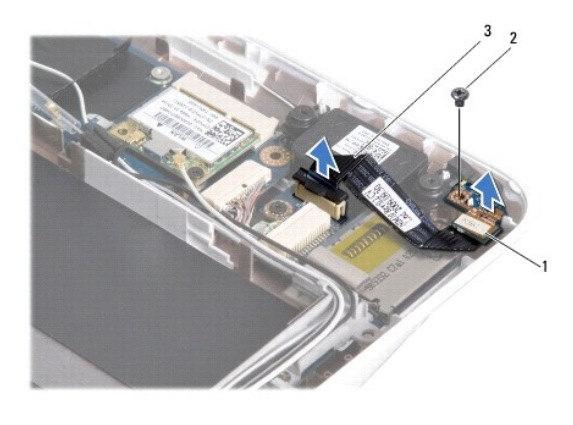

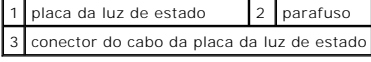

## <span id="page-31-2"></span>**Voltar a colocar a placa da luz de estado**

- 1. Siga os procedimentos em **[Antes de começar](file:///C:/data/systems/ins1012/pt/sm/before.htm#wp1435071)**.
- 2. Alinhe o orifício do parafuso e o entalhe da placa da luz de estado com o orifício do parafuso e a patilha na base do computador respectivamente.
- 3. Volte a colocar o parafuso que fixa a placa da luz de estado à base do computador.
- 4. Ligue o cabo da placa da luz de estado ao conector na placa de E/S e pressione a patilha de bloqueio para fixar o cabo da placa da luz de estado.
- 5. Volte a colocar o conjunto do apoio para as mãos (consultar [Voltar a colocar o conjunto do apoio para as mãos](file:///C:/data/systems/ins1012/pt/sm/palmrest.htm#wp1059721)).
- 6. Volte a colocar o conjunto de suporte da unidade de disco rígido (consulte [Voltar a colocar o conjunto da unidade de disco rígido](file:///C:/data/systems/ins1012/pt/sm/hdd.htm#wp1181804)).
- 7. Volte a colocar o teclado (consulte [Voltar a colocar o teclado](file:///C:/data/systems/ins1012/pt/sm/keyboard.htm#wp1179994)).
- 8. Volte a colocar a bateria (consulte **[Substituir a bateria](file:///C:/data/systems/ins1012/pt/sm/battery.htm#wp1443274)**).

AVISO: Antes de ligar o computador, volte a colocar todos os parafusos e certifique-**se de que não existem parafusos perdidos no interior do**<br>computador. Se não o fizer, poderá provocar danos no computador.

## <span id="page-33-0"></span> **Módulo de memória**

**Manual de serviço do Dell™ Inspiron™ 1012** 

- **·** [Remover o módulo de memória](#page-33-1)
- $\bullet$  Voltar a colocar o módulo de memoria
- ADVERTENCIA: Antes de trabalhar no interior do computador, leia as informações de segurança fornecidas com o mesmo. Para obter informações<br>adicionais sobre melhores práticas de segurança, consulte a página principal de Con **www.dell.com/regulatory\_compliance.**
- AVISO: Para evitar descargas electrostáticas, ligue-se à terra utilizando uma pulseira antiestática com cabo de ligação à terra, ou toque<br>periodicamente numa superfície metálica não pintada (como um conector no computador)
- AVISO: Apenas um técnico qualificado e especializado deve efectuar reparações no seu computador. Os danos causados por assistência não<br>autorizada pela Dell™ não são abrangidos pela garantia.

**AVISO: Para evitar danificar a placa de sistema, remova a bateria principal (consulte [Remover a bateria\)](file:///C:/data/systems/ins1012/pt/sm/battery.htm#wp1442926) antes de efectuar qualquer procedimento no interior do computador.** 

Pode aumentar a memória do computador instalando módulos de memória na placa de sistema. Consulte "Especificações básicas" no seu *Guia de configuração*<br>ou em *Especificações abrangentes* em **support.dell.com\manuals** para

**A NOTA:** Os módulos de memória adquiridos na Dell estão abrangidos pela garantia do computador.

O seu computador possui um conector SODIMM acessível pelo utilizador.

## <span id="page-33-1"></span>**Remover o módulo de memória**

- 1. Siga os procedimentos em **[Antes de começar](file:///C:/data/systems/ins1012/pt/sm/before.htm#wp1435071)**.
- 2. Retire a bateria (consulte [Remover a bateria\)](file:///C:/data/systems/ins1012/pt/sm/battery.htm#wp1442926).
- 3. Retire o teclado (consulte [Retirar o teclado\)](file:///C:/data/systems/ins1012/pt/sm/keyboard.htm#wp1201059).
- 4. Desaperte o parafuso que fixa a tampa do módulo ao conjunto do apoio para o pulso.

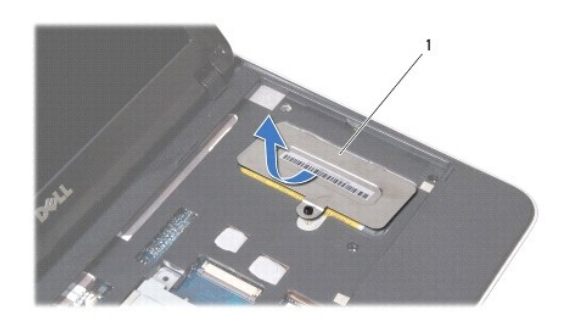

1 tampa do módulo de memória

- 5. Deslize as patilhas da tampa do módulo de memória das ranhuras no conjunto do apoio para o pulso.
- 6. Levante a tampa do módulo de memória do conjunto do apoio para o pulso.

△ AVISO: Para evitar danos no conector do módulo de memória, não utilize ferramentas para alargar os ganchos de fixação do módulo de memória.

7. Utilize as pontas dos dedos para abrir cuidadosamente os ganchos de fixação em cada uma das extremidades do conector do módulo de memória até que o módulo de memória seja visível.

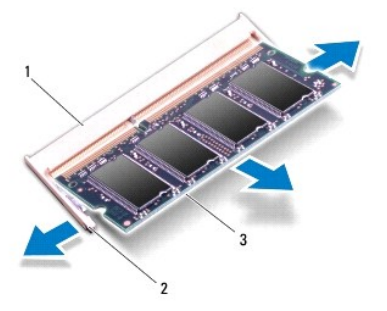

conector do módulo de memória  $2$  ganchos de fixação (2) módulo de memória

8. Remova o módulo de memória do respectivo conector.

## <span id="page-34-0"></span>**Voltar a colocar o módulo de memória**

- 1. Alinhe o entalhe no módulo de memória com a patilha no conector do módulo de memória.
- 2. Faça deslizar o módulo de memória firmemente para a ranhura num ângulo de 45 graus e pressione o mesmo para baixo até este encaixar no lugar. Se não ouvir um clique, remova o módulo de memória e volte a instalar o mesmo.

**A NOTA: Se o módulo de memória não estiver correctamente instalado, o computador pode não arrancar.** 

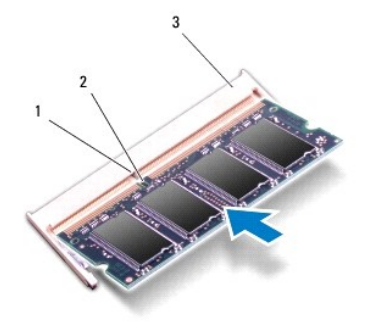

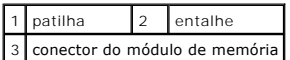

- 3. Deslize as patilhas na tampa do módulo de memória para dentro das ranhuras no conjunto do apoio para o pulso.
- 4. Aperte o parafuso que fixa a tampa do módulo ao conjunto do apoio para o pulso.
- 5. Volte a colocar o teclado (consulte [Voltar a colocar o teclado](file:///C:/data/systems/ins1012/pt/sm/keyboard.htm#wp1179994)).
- 6. Volte a colocar a bateria (consulte [Substituir a bateria](file:///C:/data/systems/ins1012/pt/sm/battery.htm#wp1443274)).
- 7. Ligue o computador.

Ao iniciar, o computador detecta a memória adicional e actualiza automaticamente as informações de configuração do sistema.

Para confirmar a quantidade de memória instalada no computador:

*No Microsoft® Windows® XP*

Clique em **Iniciar**® **Todos os programas**® **Acessórios**® **Ferramentas do sistema**® **Informação do sistema Dell**.

*No Microsoft Windows 7*

Clique em **Iniciar** ® **Ajuda e suporte**® **Informações do sistema Dell**.

AVISO: Antes de ligar o computador, volte a colocar todos os parafusos e certifique-**se de que não existem parafusos perdidos no interior do**<br>computador. Se não o fizer, poderá provocar danos no computador.

#### <span id="page-36-0"></span> **Mini-Card(s) sem fios Manual de serviço do Dell™ Inspiron™ 1012**

- **C** [Remova a\(s\) Mini-Card\(s\)](#page-36-1)
- [Substituir a\(s\) Mini-Card\(s\)](#page-37-1)
- ADVERTENCIA: Antes de trabalhar no interior do computador, leia as informações de segurança fornecidas com o mesmo. Para obter informações<br>adicionais sobre melhores práticas de segurança, consulte a página principal de Con **www.dell.com/regulatory\_compliance.**
- AVISO: Para evitar descargas electrostáticas, ligue-se à terra utilizando uma pulseira antiestática com cabo de ligação à terra, ou toque<br>periodicamente numa superfície metálica não pintada (como um conector no computador)
- AVISO: Apenas um técnico qualificado e especializado deve efectuar reparações no seu computador. Os danos causados por assistência não<br>autorizada pela Dell™ não são abrangidos pela garantia.

**AVISO: Para evitar danificar a placa de sistema, remova a bateria principal (consulte [Remover a bateria\)](file:///C:/data/systems/ins1012/pt/sm/battery.htm#wp1442926) antes de efectuar qualquer procedimento no interior do computador.** 

**NOTA:** A Dell não garante compatibilidade nem presta apoio técnico a Mini-Cards de outros fornecedores que não a Dell.

Se encomendou uma Mini-Card sem fios com o seu computador, esta já se encontra instalada.

O seu computador suporta duas ranhuras Mini-Card:

- l Um encaixe Mini-Card de tamanho completo para WWAN
- l Uma ranhura Mini-Card de meia dimensão para WLAN

**X** NOTA: Dependendo da configuração do computador aquando da venda, a ranhura Mini-Card pode ter ou não uma Mini-Card instalada.

## <span id="page-36-1"></span>**Remova a(s) Mini-Card(s)**

- 1. Siga os procedimentos em [Antes de começar](file:///C:/data/systems/ins1012/pt/sm/before.htm#wp1435071).
- 2. Retire a bateria (consulte [Remover a bateria\)](file:///C:/data/systems/ins1012/pt/sm/battery.htm#wp1442926).
- 3. Retire o teclado (consulte [Retirar o teclado\)](file:///C:/data/systems/ins1012/pt/sm/keyboard.htm#wp1201059).
- 4. Retire o conjunto da unidade de disco rígido (consulte [Retirar o conjunto da unidade de disco rígido](file:///C:/data/systems/ins1012/pt/sm/hdd.htm#wp1179926)).
- 5. Retire o conjunto do apoio para o pulso (consulte [Retirar o conjunto do apoio para as mãos](file:///C:/data/systems/ins1012/pt/sm/palmrest.htm#wp1044787)).
- 6. Desligue os cabos de antena da Mini-Card.

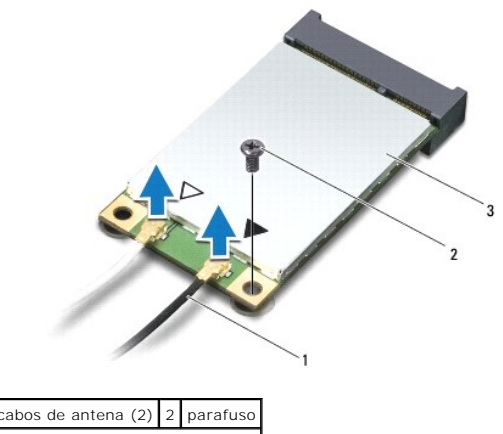

Mini-Card

<sup>7.</sup> Retire o parafuso que fixa a Mini-Card à placa de sistema.

<span id="page-37-0"></span>8. Levante a Mini-Card para fora do conector na placa de sistema.

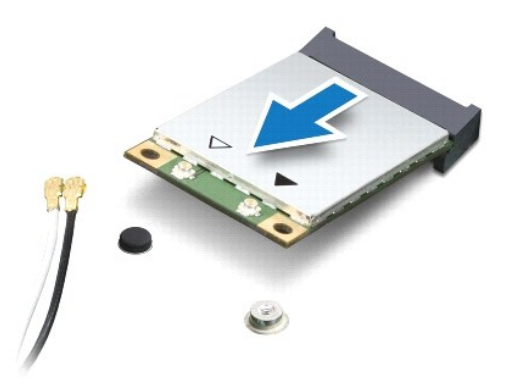

AVISO: Quando a Mini-Card não estiver no computador, guarde-a numa embalagem de protecção antiestática. Para obter mais informações,<br>consulte a secção sobre protecção contra descargas electrostáticas, nas informações de se

## <span id="page-37-1"></span>**Substituir a(s) Mini-Card(s)**

- 1. Siga os procedimentos em **[Antes de começar](file:///C:/data/systems/ins1012/pt/sm/before.htm#wp1435071)**.
- 2. Retire a nova Mini-Card da respectiva embalagem.

**AVISO: Utilize uma pressão firme e constante para fazer deslizar a placa para o respectivo lugar. Se utilizar força excessiva, pode danificar o conector.** 

**AVISO: Os conectores têm formatos especiais de forma a garantir uma inserção correcta. Se sentir resistência, verifique os conectores da placa e da placa de sistema e volte a alinhar a placa.** 

- 3. Introduza o conector da Mini-Card a um ângulo de 45 graus no conector da placa de sistema.
- 4. Pressione a outra extremidade da Mini-Card na ranhura da placa de sistema e volte a colocar o parafuso que fixa a Mini-Card à placa de sistema.
- 5. Ligue os cabos de antena apropriados à Mini-Card que está a instalar. A tabela seguinte mostra o esquema de cores do cabo de antena para cada Mini-Card suportada pelo computador.

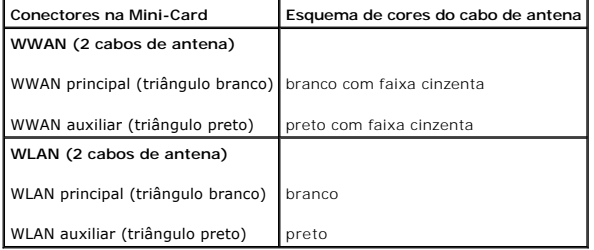

6. Volte a colocar o conjunto do apoio para as mãos (consultar [Voltar a colocar o conjunto do apoio para as mãos](file:///C:/data/systems/ins1012/pt/sm/palmrest.htm#wp1059721)).

- 7. Volte a colocar o conjunto da unidade de disco rígido (consulte [Voltar a colocar o conjunto da unidade de disco rígido](file:///C:/data/systems/ins1012/pt/sm/hdd.htm#wp1181804)).
- 8. Volte a colocar o teclado (consulte [Voltar a colocar o teclado](file:///C:/data/systems/ins1012/pt/sm/keyboard.htm#wp1179994)).
- 9. Volte a colocar a bateria (consulte [Substituir a bateria](file:///C:/data/systems/ins1012/pt/sm/battery.htm#wp1443274)).
- **AVISO: Antes de ligar o computador, volte a colocar todos os parafusos e certifique-se de que não existem parafusos perdidos no interior do computador. Se não o fizer, poderá provocar danos no computador.**
- 10. Instale os controladores e os utilitários para o seu computador, conforme for necessário. Para obter mais informações, consulte o *Guia de Tecnologia da Dell*.

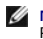

**NOTA**: Se estiver a instalar uma placa de comunicação de outro fornecedor que não a Dell, tem de instalar os utilitários e os controladores adequados.<br>Para obter informações genéricas sobre controladores, consulte o *Guia* 

#### <span id="page-39-0"></span> **Conjunto do apoio para as mãos Manual de serviço do Dell™ Inspiron™ 1012**

- 
- [Retirar o conjunto do apoio para as mãos](#page-39-1)
- [Voltar a colocar o conjunto do apoio para as mãos](#page-40-1)
- ADVERTENCIA: Antes de trabalhar no interior do computador, leia as informações de segurança fornecidas com o mesmo. Para obter informações<br>adicionais sobre melhores práticas de segurança, consulte a página principal de Con
- AVISO: Para evitar descargas electrostáticas, ligue-se à terra utilizando uma pulseira antiestática com cabo de ligação à terra, ou toque<br>periodicamente numa superfície metálica não pintada (como um conector no computador)
- AVISO: Apenas um técnico qualificado e especializado deve efectuar reparações no seu computador. Os danos causados por assistência não<br>autorizada pela Dell™ não são abrangidos pela garantia.
- **AVISO: Para evitar danificar a placa de sistema, remova a bateria principal (consulte [Remover a bateria\)](file:///C:/data/systems/ins1012/pt/sm/battery.htm#wp1442926) antes de efectuar qualquer procedimento no interior do computador.**

## <span id="page-39-1"></span>**Retirar o conjunto do apoio para as mãos**

- 1. Siga os procedimentos em **[Antes de começar](file:///C:/data/systems/ins1012/pt/sm/before.htm#wp1435071)**.
- 2. Retire a bateria (consulte [Remover a bateria\)](file:///C:/data/systems/ins1012/pt/sm/battery.htm#wp1442926).
- 3. Retire os quatro parafusos que fixam o conjunto do apoio para o pulso à base do computador.

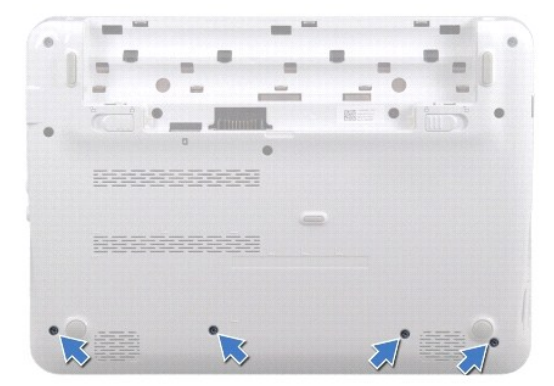

- 4. Volte o computador ao contrário e abra o ecrã o mais possível.
- 5. Retire o teclado (consulte [Retirar o teclado\)](file:///C:/data/systems/ins1012/pt/sm/keyboard.htm#wp1201059).
- 6. Retire o conjunto da unidade de disco rígido (consulte [Retirar o conjunto da unidade de disco rígido](file:///C:/data/systems/ins1012/pt/sm/hdd.htm#wp1179926)).

AVISO: Puxe as patilhas na parte superior dos conectores para evitar danificar os mesmos.

- 7. Desligue o cabo do botão de alimentação do conector na placa de sistema.
- 8. Levante a patilha de bloqueio e puxe e a patilha para para desligar o cabo da mesa sensível ao toque do conector na placa do sistema.
- 9. Retire os três parafusos que fixam o conjunto do apoio para o pulso à base do computador.

<span id="page-40-0"></span>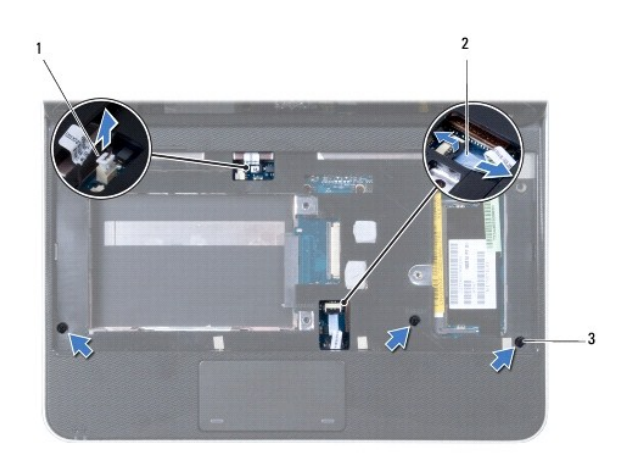

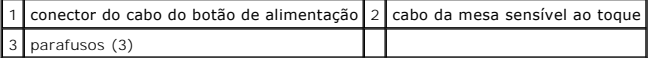

**AVISO: Separe cuidadosamente o conjunto do apoio para o pulso da base do computador para evitar danificar o mesmo.** 

10. Utilizando um instrumento de plástico pontiagudo, levante o conjunto do apoio para o pulso ao longo da borda traseira e depois solte-o da base do computador.

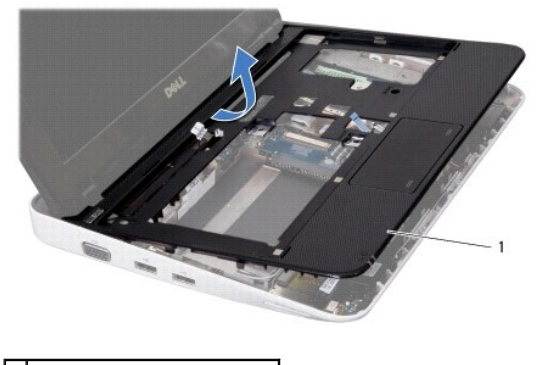

1 conjunto do apoio para o pulso

11. Levante o conjunto do apoio para o pulso e remova-o da base do computador.

## <span id="page-40-1"></span>**Voltar a colocar o conjunto do apoio para as mãos**

- 1. Siga os procedimentos em **[Antes de começar](file:///C:/data/systems/ins1012/pt/sm/before.htm#wp1435071).**
- 2. Alinhe conjunto do apoio para o pulso na base do computador e encaixe-o cuidadosamente no lugar.
- 3. Faça deslizar o cabo da mesa sensível ao toque para o conector na placa de sistema e exerça pressão sobre a patilha de bloqueio para fixar o respectivo cabo.
- 4. Ligue o cabo do botão de alimentação ao conector na placa de sistema.
- 5. Volte a colocar os três parafusos que fixam o conjunto do apoio para o pulso à base do computador.
- 6. Volte a colocar o conjunto da unidade de disco rígido (consulte [Voltar a colocar o conjunto da unidade de disco rígido](file:///C:/data/systems/ins1012/pt/sm/hdd.htm#wp1181804)).
- 7. Volte a colocar o teclado (consulte [Voltar a colocar o teclado](file:///C:/data/systems/ins1012/pt/sm/keyboard.htm#wp1179994)).
- 8. Vire o computador ao contrário e volte a colocar os quatro parafusos que fixam o conjunto do apoio para o pulso à base do computador.
- 9. Volte a colocar a bateria (consulte [Substituir a bateria](file:///C:/data/systems/ins1012/pt/sm/battery.htm#wp1443274)).

AVISO: Antes de ligar o computador, volte a colocar todos os parafusos e certifique-**se de que não existem parafusos perdidos no interior do**<br>computador. Se não o fizer, poderá provocar danos no computador.

#### <span id="page-42-0"></span> **Placa do botão de alimentação Manual de serviço do Dell™ Inspiron™ 1012**

- 
- [Retirar a placa do botão de alimentação](#page-42-1)
- $\bullet$  Voltar a colocar a placa do botão de alim
- ADVERTENCIA: Antes de trabalhar no interior do computador, leia as informações de segurança fornecidas com o mesmo. Para obter informações<br>adicionais sobre melhores práticas de segurança, consulte a página principal de Con **www.dell.com/regulatory\_compliance.**
- AVISO: Para evitar descargas electrostáticas, ligue-se à terra utilizando uma pulseira antiestática com cabo de ligação à terra, ou toque<br>periodicamente numa superfície metálica não pintada (como um conector no computador)
- AVISO: Apenas um técnico qualificado e especializado deve efectuar reparações no seu computador. Os danos causados por assistência não<br>autorizada pela Dell™ não são abrangidos pela garantia.
- **AVISO: Para evitar danificar a placa de sistema, remova a bateria principal (consulte [Remover a bateria\)](file:///C:/data/systems/ins1012/pt/sm/battery.htm#wp1442926) antes de efectuar qualquer procedimento no interior do computador.**

## <span id="page-42-1"></span>**Retirar a placa do botão de alimentação**

- 1. Siga os procedimentos em **[Antes de começar](file:///C:/data/systems/ins1012/pt/sm/before.htm#wp1435071)**.
- 2. Retire a bateria (consulte [Remover a bateria\)](file:///C:/data/systems/ins1012/pt/sm/battery.htm#wp1442926).
- 3. Retire o teclado (consulte [Retirar o teclado\)](file:///C:/data/systems/ins1012/pt/sm/keyboard.htm#wp1201059).
- 4. Retire o conjunto da unidade de disco rígido (consulte [Retirar o conjunto da unidade de disco rígido](file:///C:/data/systems/ins1012/pt/sm/hdd.htm#wp1179926)).
- 5. Retire o conjunto do apoio para o pulso (consulte [Retirar o conjunto do apoio para as mãos](file:///C:/data/systems/ins1012/pt/sm/palmrest.htm#wp1044787)).
- 6. Observe o encaminhamento do cabo do botão de alimentação e remova o cabo da guia de encaminhamento no conjunto do apoio para o pulso.
- 7. Vire ao contrário o conjunto do apoio para o pulso e retire o parafuso que fixa a placa do botão de alimentação ao conjunto do apoio para o pulso.

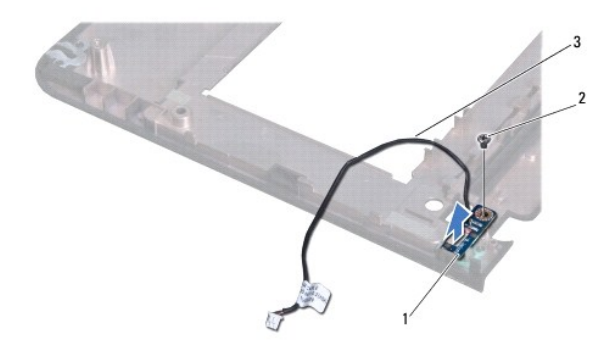

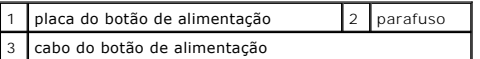

8. Levante e retire a placa do botão de alimentação do conjunto do apoio para o pulso.

## <span id="page-42-2"></span>**Voltar a colocar a placa do botão de alimentação**

- 1. Siga os procedimentos em [Antes de começar](file:///C:/data/systems/ins1012/pt/sm/before.htm#wp1435071).
- 2. Coloque a placa do botão de alimentação no conjunto do apoio para o pulso e volte a colocar o parafuso que fixa a placa ao respectivo conjunto.
- 3. Direccione o cabo do botão de alimentação ao longo da respectiva guia de encaminhamento no conjunto do apoio para o pulso.
- 4. Volte a colocar o conjunto do apoio para o pulso (consultar [Voltar a colocar o conjunto do apoio para as mãos](file:///C:/data/systems/ins1012/pt/sm/palmrest.htm#wp1059721)).
- 5. Volte a colocar o conjunto da unidade de disco rígido (consulte [Voltar a colocar o conjunto da unidade de disco rígido](file:///C:/data/systems/ins1012/pt/sm/hdd.htm#wp1181804)).
- 6. Volte a colocar o teclado (consulte [Voltar a colocar o teclado](file:///C:/data/systems/ins1012/pt/sm/keyboard.htm#wp1179994)).
- 7. Volte a colocar a bateria (consulte [Substituir a bateria](file:///C:/data/systems/ins1012/pt/sm/battery.htm#wp1443274)).
- AVISO: Antes de ligar o computador, volte a colocar todos os parafusos e certifique-**se de que não existem parafusos perdidos no interior do**<br>computador. Se não o fizer, poderá provocar danos no computador.

#### <span id="page-44-0"></span> **Placa do cartão SIM Manual de serviço do Dell™ Inspiron™ 1012**

- [Remover a placa do cartão SIM](#page-44-1)
- [Voltar a colocar a placa do cartão SIM](#page-44-2)
- ADVERTENCIA: Antes de trabalhar no interior do computador, leia as informações de segurança fornecidas com o mesmo. Para obter informações<br>adicionais sobre melhores práticas de segurança, consulte a página principal de Con
- AVISO: Para evitar descargas electrostáticas, ligue-se à terra utilizando uma pulseira antiestática com cabo de ligação à terra, ou toque<br>periodicamente numa superfície metálica não pintada (como um conector no computador)
- AVISO: Apenas um técnico qualificado e especializado deve efectuar reparações no seu computador. Os danos causados por assistência não<br>autorizada pela Dell™ não são abrangidos pela garantia.

**AVISO: Para evitar danificar a placa de sistema, remova a bateria principal (consulte [Remover a bateria\)](file:///C:/data/systems/ins1012/pt/sm/battery.htm#wp1442926) antes de efectuar qualquer procedimento no interior do computador.** 

## <span id="page-44-1"></span>**Remover a placa do cartão SIM**

- 1. Siga os procedimentos em **[Antes de começar](file:///C:/data/systems/ins1012/pt/sm/before.htm#wp1435071)**.
- 2. Retire a bateria (consulte [Remover a bateria\)](file:///C:/data/systems/ins1012/pt/sm/battery.htm#wp1442926).
- 3. Siga as instruções [passo 2](file:///C:/data/systems/ins1012/pt/sm/sysboard.htm#wp1040727) para [passo 17](file:///C:/data/systems/ins1012/pt/sm/sysboard.htm#wp1045728) no [Remover a placa de sistema](file:///C:/data/systems/ins1012/pt/sm/sysboard.htm#wp1032066).
- 4. Retire os dois parafusos que fixam a placa do cartão SIM à base do computador.
- 5. Levante e retire a placa do cartão SIM da base do computador.

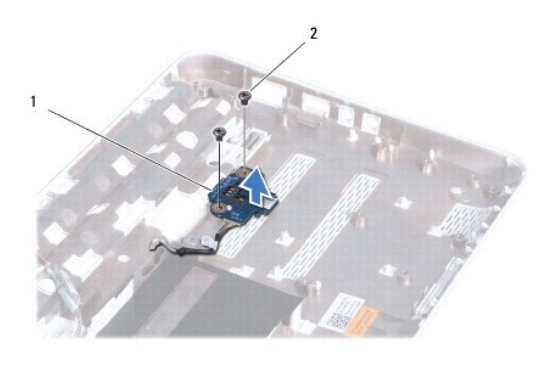

7 Placa do cartão SIM 2 parafusos (2)

### <span id="page-44-2"></span>**Voltar a colocar a placa do cartão SIM**

- 1. Siga os procedimentos em [Antes de começar](file:///C:/data/systems/ins1012/pt/sm/before.htm#wp1435071).
- 2. Coloque a placa do cartão SIM em posição e volte a colocar os dois parafusos que a fixam à base do computador.
- 3. Siga as instruções [passo 4](file:///C:/data/systems/ins1012/pt/sm/sysboard.htm#wp1045802) para [passo 21](file:///C:/data/systems/ins1012/pt/sm/sysboard.htm#wp998291) no [Voltar a colocar a placa de sistema.](file:///C:/data/systems/ins1012/pt/sm/sysboard.htm#wp1044267)
- AVISO: Antes de ligar o computador, volte a colocar todos os parafusos e certifique-**se de que não existem parafusos perdidos no interior do**<br>computador. Se não o fizer, poderá provocar danos no computador.

#### <span id="page-46-0"></span> **Altifalantes**

**Manual de serviço do Dell™ Inspiron™ 1012** 

- **O** [Retirar os altifalantes](#page-46-1)
- **O** Voltar a colocar os altifa
- ADVERTENCIA: Antes de trabalhar no interior do computador, leia as informações de segurança fornecidas com o mesmo. Para obter informações<br>adicionais sobre melhores práticas de segurança, consulte a página principal de Con
- AVISO: Para evitar descargas electrostáticas, ligue-se à terra utilizando uma pulseira antiestática com cabo de ligação à terra, ou toque<br>periodicamente numa superfície metálica não pintada (como um conector no computador)
- AVISO: Apenas um técnico qualificado e especializado deve efectuar reparações no seu computador. Os danos causados por assistência não<br>autorizada pela Dell™ não são abrangidos pela garantia.

**AVISO: Para evitar danificar a placa de sistema, remova a bateria principal (consulte [Remover a bateria\)](file:///C:/data/systems/ins1012/pt/sm/battery.htm#wp1442926) antes de efectuar qualquer procedimento no interior do computador.** 

## <span id="page-46-1"></span>**Retirar os altifalantes**

- 1. Siga os procedimentos em **[Antes de começar](file:///C:/data/systems/ins1012/pt/sm/before.htm#wp1435071)**.
- 2. Retire a bateria (consulte [Remover a bateria\)](file:///C:/data/systems/ins1012/pt/sm/battery.htm#wp1442926).
- 3. Retire o teclado (consulte [Retirar o teclado\)](file:///C:/data/systems/ins1012/pt/sm/keyboard.htm#wp1201059).
- 4. Retire o conjunto da unidade de disco rígido (consulte [Retirar o conjunto da unidade de disco rígido](file:///C:/data/systems/ins1012/pt/sm/hdd.htm#wp1179926)).
- 5. Retire o conjunto do apoio para o pulso (consulte [Retirar o conjunto do apoio para as mãos](file:///C:/data/systems/ins1012/pt/sm/palmrest.htm#wp1044787)).
- 6. Desligue o cabo dos altifalantes do conector na placa de sistema.

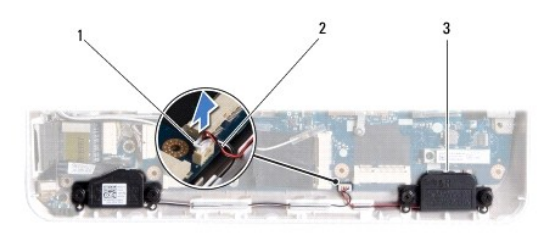

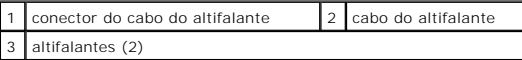

- 7. Remova os quatro parafusos (dois em cada lado) que fixam os altifalantes à base do computador.
- 8. Tome nota do encaminhamento do cabo dos altifalantes e retire os altifalantes e o cabo da base do computador.

## <span id="page-46-2"></span>**Voltar a colocar os altifalantes**

- 1. Siga os procedimentos em **[Antes de começar](file:///C:/data/systems/ins1012/pt/sm/before.htm#wp1435071).**
- 2. Coloque os altifalantes na base do computador e encaminhe os cabos do altifalante nas guias de encaminhamento.
- 3. Volte a colocar os quatro parafusos (dois em cada lado) que fixam os altifalantes à base do computador.
- 4. Ligue o cabo dos altifalantes ao conector na placa de sistema.
- 5. Volte a colocar o conjunto do apoio para as mãos (consultar [Voltar a colocar o conjunto do apoio para as mãos](file:///C:/data/systems/ins1012/pt/sm/palmrest.htm#wp1059721)).
- 6. Volte a colocar o conjunto da unidade de disco rígido (consulte [Voltar a colocar o conjunto da unidade de disco rígido](file:///C:/data/systems/ins1012/pt/sm/hdd.htm#wp1181804)).
- 7. Volte a colocar o teclado (consulte [Voltar a colocar o teclado](file:///C:/data/systems/ins1012/pt/sm/keyboard.htm#wp1179994)).
- 8. Volte a colocar a bateria (consulte [Substituir a bateria](file:///C:/data/systems/ins1012/pt/sm/battery.htm#wp1443274)).
- AVISO: Antes de ligar o computador, volte a colocar todos os parafusos e certifique-**se de que não existem parafusos perdidos no interior do**<br>computador. Se não o fizer, poderá provocar danos no computador.

#### <span id="page-48-0"></span> **Suporte(s) de fixação Manual de serviço do Dell™ Inspiron™ 1012**

- **O** [Remover o suporte de fixação esquerdo](#page-48-1)
- O Voltar a colocar o suporte de fixação es
- **[Remover o suporte de fixação direito](#page-49-2)**
- O [Voltar a colocar o suporte de fixação direito](#page-50-0)
- ADVERTENCIA: Antes de trabalhar no interior do computador, leia as informações de segurança fornecidas com o mesmo. Para obter informações<br>adicionais sobre melhores práticas de segurança, consulte a página principal de Con
- AVISO: Para evitar descargas electrostáticas, ligue-se à terra utilizando uma pulseira antiestática com cabo de ligação à terra, ou toque<br>periodicamente numa superfície metálica não pintada (como um conector no computador)
- AVISO: Apenas um técnico qualificado e especializado deve efectuar reparações no seu computador. Os danos causados por assistência não<br>autorizada pela Dell™ não são abrangidos pela garantia.
- **AVISO: Para evitar danificar a placa de sistema, remova a bateria principal (consulte [Remover a bateria\)](file:///C:/data/systems/ins1012/pt/sm/battery.htm#wp1442926) antes de efectuar qualquer procedimento no interior do computador.**

## <span id="page-48-1"></span>**Remover o suporte de fixação esquerdo**

- 1. Siga os procedimentos em **[Antes de começar](file:///C:/data/systems/ins1012/pt/sm/before.htm#wp1435071)**.
- 2. Retire a bateria (consulte [Remover a bateria\)](file:///C:/data/systems/ins1012/pt/sm/battery.htm#wp1442926).
- 3. Retire o teclado (consulte [Retirar o teclado\)](file:///C:/data/systems/ins1012/pt/sm/keyboard.htm#wp1201059).
- 4. Retire o conjunto da unidade de disco rígido (consulte [Retirar o conjunto da unidade de disco rígido](file:///C:/data/systems/ins1012/pt/sm/hdd.htm#wp1179926)).
- 5. Retire o conjunto do apoio para o pulso (consulte [Retirar o conjunto do apoio para as mãos](file:///C:/data/systems/ins1012/pt/sm/palmrest.htm#wp1044787)).
- 6. Retire a tampa da dobradiça (consulte [Retirar a tampa da dobradiça](file:///C:/data/systems/ins1012/pt/sm/hingecov.htm#wp1035974)).
- 7. Retire o conjunto do ecrã (consulte [Retirar o conjunto do ecrã](file:///C:/data/systems/ins1012/pt/sm/display.htm#wp1212160)).
- 8. Retire o parafuso que segura o suporte de fixação esquerdo à placa de E/S.

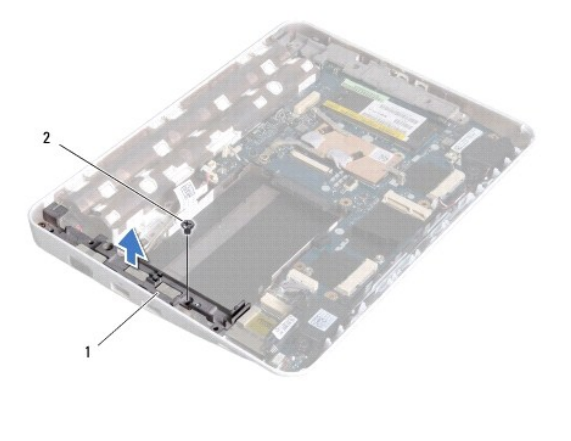

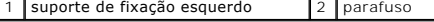

9. Levante o suporte de fixação esquerdo e remova-o da placa de E/S.

## <span id="page-49-1"></span><span id="page-49-0"></span>**Voltar a colocar o suporte de fixação esquerdo**

- 1. Siga os procedimentos em **[Antes de começar](file:///C:/data/systems/ins1012/pt/sm/before.htm#wp1435071).**
- 2. Alinhe as ranhuras no suporte de fixação esquerdo com as guias de alinhamento na base do computador e coloque o suporte na posição.
- 3. Volte a colocar o parafuso que fixa o suporte de fixação esquerdo à base do computador.
- 4. Volte a colocar o conjunto do ecrã (consulte [Voltar a colocar o conjunto do ecrã](file:///C:/data/systems/ins1012/pt/sm/display.htm#wp1205821)).
- 5. Volte a colocar a tampa da dobradiça (consulte [Voltar a colocar a tampa da dobradiça](file:///C:/data/systems/ins1012/pt/sm/hingecov.htm#wp1036191)).
- 6. Volte a colocar o conjunto do apoio para as mãos (consultar [Voltar a colocar o conjunto do apoio para as mãos](file:///C:/data/systems/ins1012/pt/sm/palmrest.htm#wp1059721)).
- 7. Volte a colocar o conjunto da unidade de disco rígido (consulte [Voltar a colocar o conjunto da unidade de disco rígido](file:///C:/data/systems/ins1012/pt/sm/hdd.htm#wp1181804)).
- 8. Volte a colocar o teclado (consulte [Voltar a colocar o teclado](file:///C:/data/systems/ins1012/pt/sm/keyboard.htm#wp1179994)).
- 9. Volte a colocar a bateria (consulte [Substituir a bateria](file:///C:/data/systems/ins1012/pt/sm/battery.htm#wp1443274)).

AVISO: Antes de ligar o computador, volte a colocar todos os parafusos e certifique-**se de que não existem parafusos perdidos no interior do**<br>computador. Se não o fizer, poderá provocar danos no computador.

## <span id="page-49-2"></span>**Remover o suporte de fixação direito**

- 1. Siga os procedimentos em **[Antes de começar](file:///C:/data/systems/ins1012/pt/sm/before.htm#wp1435071)**.
- 2. Retire a bateria (consulte [Remover a bateria\)](file:///C:/data/systems/ins1012/pt/sm/battery.htm#wp1442926).
- 3. Retire o teclado (consulte [Retirar o teclado\)](file:///C:/data/systems/ins1012/pt/sm/keyboard.htm#wp1201059).
- 4. Retire o conjunto da unidade de disco rígido (consulte [Retirar o conjunto da unidade de disco rígido](file:///C:/data/systems/ins1012/pt/sm/hdd.htm#wp1179926)).
- 5. Retire o conjunto do apoio para o pulso (consulte [Retirar o conjunto do apoio para as mãos](file:///C:/data/systems/ins1012/pt/sm/palmrest.htm#wp1044787)).
- 6. Retire a tampa da dobradiça (consulte [Retirar a tampa da dobradiça](file:///C:/data/systems/ins1012/pt/sm/hingecov.htm#wp1035974)).
- 7. Retire o conjunto do ecrã (consulte [Voltar a colocar o conjunto do ecrã](file:///C:/data/systems/ins1012/pt/sm/display.htm#wp1205821)).
- 8. Retire o parafuso que fixa o suporte de fixação direito à placa de E/S.
- 9. Levante o suporte de fixação direito e retire-o da placa de sistema.

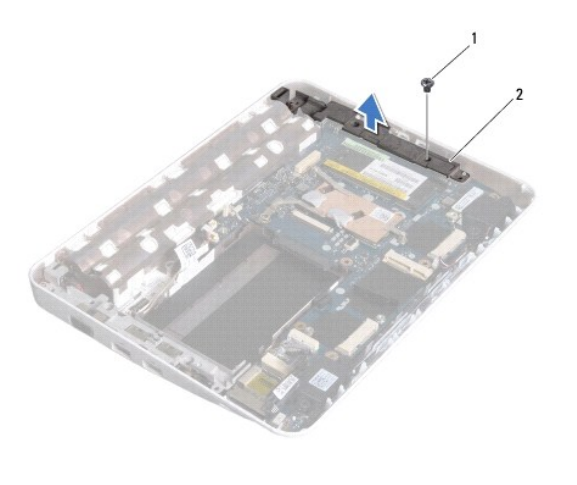

1 parafuso 2 suporte de fixação direito

## <span id="page-50-1"></span><span id="page-50-0"></span>**Voltar a colocar o suporte de fixação direito**

- 1. Siga os procedimentos em **[Antes de começar](file:///C:/data/systems/ins1012/pt/sm/before.htm#wp1435071)**.
- 2. Alinhe as ranhuras no suporte de fixação direito com as guias de alinhamento na base do computador e coloque o suporte na posição.
- 3. Volte a colocar o parafuso que fixa o suporte de fixação direito à base do computador.
- 4. Volte a colocar o conjunto do ecrã (consulte [Voltar a colocar o conjunto do ecrã](file:///C:/data/systems/ins1012/pt/sm/display.htm#wp1205821)).
- 5. Volte a colocar a tampa da dobradiça (consulte [Voltar a colocar a tampa da dobradiça](file:///C:/data/systems/ins1012/pt/sm/hingecov.htm#wp1036191)).
- 6. Volte a colocar o conjunto do apoio para as mãos (consultar [Voltar a colocar o conjunto do apoio para as mãos](file:///C:/data/systems/ins1012/pt/sm/palmrest.htm#wp1059721)).
- 7. Volte a colocar o conjunto da unidade de disco rígido (consulte [Voltar a colocar o conjunto da unidade de disco rígido](file:///C:/data/systems/ins1012/pt/sm/hdd.htm#wp1181804)).
- 8. Volte a colocar o teclado (consulte [Voltar a colocar o teclado](file:///C:/data/systems/ins1012/pt/sm/keyboard.htm#wp1179994)).
- 9. Volte a colocar a bateria (consulte [Substituir a bateria](file:///C:/data/systems/ins1012/pt/sm/battery.htm#wp1443274)).

AVISO: Antes de ligar o computador, volte a colocar todos os parafusos e certifique-**se de que não existem parafusos perdidos no interior do**<br>computador. Se não o fizer, poderá provocar danos no computador.

#### <span id="page-51-0"></span> **Placa de sistema Manual de serviço do Dell™ Inspiron™ 1012**

- 
- [Remover a placa de sistema](#page-51-1)  $\bullet$  Voltar a colocar a placa
- 
- [Introduzir a etiqueta de serviço no BIOS](#page-53-1)
- ADVERTENCIA: Antes de trabalhar no interior do computador, leia as informações de segurança fornecidas com o mesmo. Para obter informações<br>adicionais sobre melhores práticas de segurança, consulte a página principal de Con **www.dell.com/regulatory\_compliance.**
- AVISO: Para evitar descargas electrostáticas, ligue-se à terra utilizando uma pulseira antiestática com cabo de ligação à terra, ou toque<br>periodicamente numa superfície metálica não pintada (como um conector no computador)
- AVISO: Apenas um técnico qualificado e especializado deve efectuar reparações no seu computador. Os danos causados por assistência não<br>autorizada pela Dell™ não são abrangidos pela garantia.
- **AVISO: Para evitar danificar a placa de sistema, remova a bateria principal (consulte [Remover a bateria\)](file:///C:/data/systems/ins1012/pt/sm/battery.htm#wp1442926) antes de efectuar qualquer procedimento no interior do computador.**

**AVISO: Manuseie os componentes e as placas pelas extremidades e evite tocar em pinos e contactos.** 

O chip do BIOS da placa de sistema contém a etiqueta de serviço que também é visível numa etiqueta de códigos de barras na parte inferior do computador. O<br>kit de substituição para a placa de sistema inclui um CD que dispon substituição.

### <span id="page-51-1"></span>**Remover a placa de sistema**

- 1. Siga os procedimentos em [Antes de começar](file:///C:/data/systems/ins1012/pt/sm/before.htm#wp1435071).
- 2. Retire qualquer cartão ou cartão em branco instalado na ranhura do leitor de cartões multimédia 3-em-1.
- 3. Retire a bateria (consulte [Remover a bateria\)](file:///C:/data/systems/ins1012/pt/sm/battery.htm#wp1442926).
- 4. Retire o teclado (consulte [Retirar o teclado\)](file:///C:/data/systems/ins1012/pt/sm/keyboard.htm#wp1201059).
- 5. Retire o conjunto da unidade de disco rígido (consulte [Retirar o conjunto da unidade de disco rígido](file:///C:/data/systems/ins1012/pt/sm/hdd.htm#wp1179926)).
- 6. Retire o conjunto do apoio para o pulso (consulte [Retirar o conjunto do apoio para as mãos](file:///C:/data/systems/ins1012/pt/sm/palmrest.htm#wp1044787)).
- 7. Retire a placa Bluetooth™ (consulte [Retirar a placa Bluetooth\)](file:///C:/data/systems/ins1012/pt/sm/btboard.htm#wp1213901).
- 8. Retire o dissipador de calor do processador (consulte [Retirar o dissipador de calor do processador\)](file:///C:/data/systems/ins1012/pt/sm/cpucool.htm#wp1137134).
- 9. Retire a(s) Mini-Card(s) (consulte [Remova a Mini-Card\(s\)\)](file:///C:/data/systems/ins1012/pt/sm/minicard.htm#wp1189423).
- 10. Retire a placa aceleradora de vídeo (consulte [Retirar a placa aceleradora de vídeo](file:///C:/data/systems/ins1012/pt/sm/videoacc.htm#wp1189423)).
- 11. Retire a tampa da dobradiça (consulte Retirar a tampa da dobradica).
- 12. Retire o conjunto do ecrã (consulte [Retirar o conjunto do ecrã](file:///C:/data/systems/ins1012/pt/sm/display.htm#wp1212160))
- 13. Retire o suporte de fixação direito (consulte [Remover o suporte de fixação direito](file:///C:/data/systems/ins1012/pt/sm/supportb.htm#wp1185829)).
- 14. Desligue o cabo do conector do adaptador CA, o cabo de placa E/S e do cartão SIM dos seus conectores na placa de sistema.

<span id="page-52-0"></span>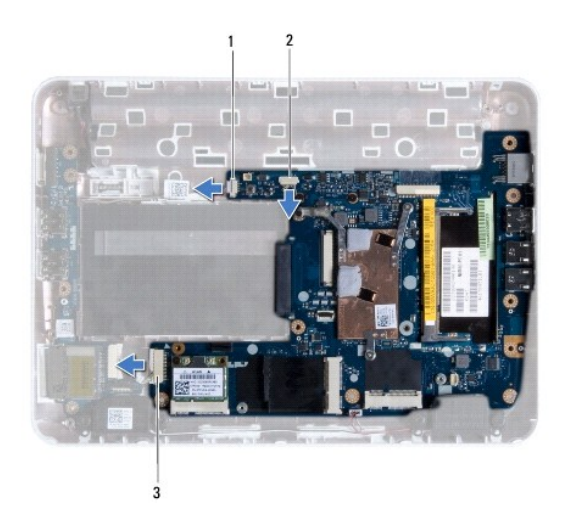

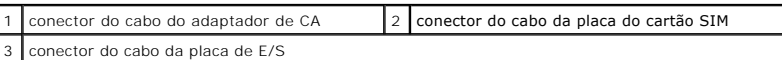

15. Remova os altifalantes (consulte [Retirar os altifalantes](file:///C:/data/systems/ins1012/pt/sm/speaker.htm#wp1030873)).

16. Retire o parafuso que fixa a placa de sistema à base do computador.

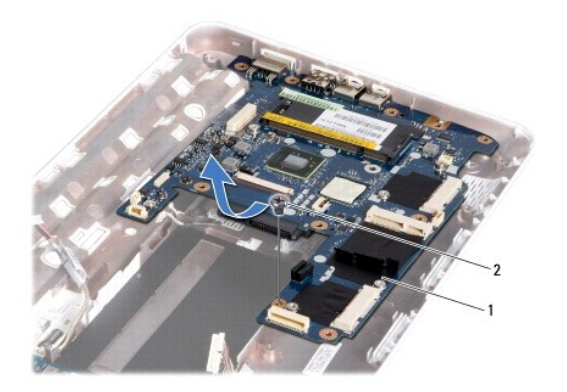

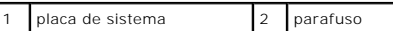

17. Solte cuidadosamente os conectores na placa de sistema das ranhuras no computador, levante a placa de sistema e retire-a da base do computador.

18. Vire a placa de sistema ao contrário.

19. Retire a pilha tipo moeda (consulte [Retirar a bateria de célula tipo moeda](file:///C:/data/systems/ins1012/pt/sm/coinbatt.htm#wp1179902)).

## <span id="page-52-1"></span>**Voltar a colocar a placa de sistema**

- 1. Siga os procedimentos em [Antes de começar](file:///C:/data/systems/ins1012/pt/sm/before.htm#wp1435071).
- 2. Volte a colocar a bateria de célula tipo moeda (consulte [Voltar a colocar a bateria de célula tipo moeda](file:///C:/data/systems/ins1012/pt/sm/coinbatt.htm#wp1180214)).
- 3. Vire a placa de sistema ao contrário.
- 4. Alinhe os conectores na placa de sistema com as ranhuras na base do computador e coloque-a na base do computador.
- <span id="page-53-0"></span>5. Volte a colocar o parafuso que fixa a placa de sistema à base do computador.
- 6. Volte a colocar os altifalantes (consulte [Voltar a colocar os altifalantes](file:///C:/data/systems/ins1012/pt/sm/speaker.htm#wp1040761)).
- 7. Ligue o cabo do conector do adaptador CA, o cabo de placa E/S e do cartão SIM aos seus conectores na placa de sistema.
- 8. Volte a colocar o suporte de fixação direito (consulte [Voltar a colocar o suporte de fixação direito](file:///C:/data/systems/ins1012/pt/sm/supportb.htm#wp1185870)).
- 9. Volte a colocar o conjunto do ecrã (consulte [Voltar a colocar o conjunto do ecrã](file:///C:/data/systems/ins1012/pt/sm/display.htm#wp1205821)).
- 10. Volte a colocar a tampa da dobradiça (consulte [Voltar a colocar a tampa da dobradiça](file:///C:/data/systems/ins1012/pt/sm/hingecov.htm#wp1036191)).
- 11. Volte a colocar a placa aceleradora de vídeo (consulte [Substituir a placa aceleradora de vídeo](file:///C:/data/systems/ins1012/pt/sm/videoacc.htm#wp1181828)).
- 12. Volte a colocar a(s) Mini-Card(s) (consulte [Substituir a Mini-Card\(s\)](file:///C:/data/systems/ins1012/pt/sm/minicard.htm#wp1181828)).
- 13. Volte a colocar o dissipador de calor do processador (consulte [Voltar a colocar o dissipador de calor do processador](file:///C:/data/systems/ins1012/pt/sm/cpucool.htm#wp1138671)).
- 14. Volte a colocar a placa Bluetooth (consulte [Voltar a colocar a placa Bluetooth\)](file:///C:/data/systems/ins1012/pt/sm/btboard.htm#wp1214032).
- 15. Volte a colocar o conjunto do apoio para as mãos (consulte [Voltar a colocar o conjunto do apoio para as mãos](file:///C:/data/systems/ins1012/pt/sm/palmrest.htm#wp1059721)).
- 16. Volte a colocar o conjunto da unidade de disco rígido (consulte [Voltar a colocar o conjunto da unidade de disco rígido](file:///C:/data/systems/ins1012/pt/sm/hdd.htm#wp1181804)).
- 17. Volte a colocar o teclado (consulte [Voltar a colocar o teclado](file:///C:/data/systems/ins1012/pt/sm/keyboard.htm#wp1179994)).
- 18. Volte a colocar a bateria (consulte [Substituir a bateria](file:///C:/data/systems/ins1012/pt/sm/battery.htm#wp1443274)).
- 19. Volte a colocar todos os cartões retirados da ranhura do leitor de cartões multimédia 3-em-1.
- **AVISO: Antes de ligar o computador, volte a colocar todos os parafusos e certifique-se de que não existem parafusos perdidos no interior do computador. Se não o fizer, poderá provocar danos no computador.**
- 20. Ligue o computador.

**NOTA:** Depois de ter substituído a placa de sistema, introduza o número da etiqueta de serviço do computador na BIOS da placa de sistema de substituição.

21. Introduza a etiqueta de serviço (consulte [Introduzir a etiqueta de serviço no BIOS](#page-53-1)).

## <span id="page-53-1"></span>**Introduzir a etiqueta de serviço no BIOS**

- 1. Certifique-se de que o adaptador de CA está ligado e que a bateria principal está correctamente instalada.
- 2. Ligue o computador.
- 3. Prima <F2> durante o POST para aceder ao programa de configuração do sistema.
- 4. Navegue para o separador de segurança e introduza a etiqueta de serviço no campo **Set Service Tag** (Definir etiqueta de serviço).

**Manual de serviço do Dell™ Inspiron™ 1012** 

## **Notas, Avisos e Advertências**

**NOTA:** NOTA indica informações importantes para melhor utilizar o computador.

**AVISO: AVISO indica potenciais danos no hardware ou perda de dados caso as instruções não sejam seguidas.** 

**ADVERTÊNCIA: ADVERTÊNCIA indica potenciais danos no equipamento, lesões corporais ou mesmo morte.**

**As informações deste documento estão sujeitas a alterações sem aviso prévio. © 2010 Dell Inc. Todos os direitos reservados.**

É estritamente proibida qualquer reprodução destes materiais sem autorização por escrito da Dell Inc.

Marcas comerciais utilizadas neste texto: *Dell,* o logótipo da *DELL e Inspiron* são marcas comerciais da Dell Inc.; *Bluetooth é* marca comercial registada da propriedade da Bluetooth<br>SIG, Inc. e é utilizada pela Dell so

Outros nomes e marcas comerciais podem ser mencionados neste documento como referência às entidades que invocam essas marcas e nomes ou aos seus produtos. A Dell<br>Inc. nega qualquer interesse de propriedade sobre outras mar

**Janeiro 2010 Rev. A00**

#### <span id="page-55-0"></span> **Módulo de mesa sensível ao toque Manual de serviço do Dell™ Inspiron™ 1012**

- [Retirar o módulo de mesa sensível ao toque](#page-55-1)
- $\bullet$  Voltar a colocar o módulo de mesa sensível ao
- ADVERTENCIA: Antes de trabalhar no interior do computador, leia as informações de segurança fornecidas com o mesmo. Para obter informações<br>adicionais sobre melhores práticas de segurança, consulte a página principal de Con **www.dell.com/regulatory\_compliance.**
- AVISO: Para evitar descargas electrostáticas, ligue-se à terra utilizando uma pulseira antiestática com cabo de ligação à terra, ou toque<br>periodicamente numa superfície metálica não pintada (como um conector no computador)
- AVISO: Apenas um técnico qualificado e especializado deve efectuar reparações no seu computador. Os danos causados por assistência não<br>autorizada pela Dell™ não são abrangidos pela garantia.
- **AVISO: Para evitar danificar a placa de sistema, remova a bateria principal (consulte [Remover a bateria\)](file:///C:/data/systems/ins1012/pt/sm/battery.htm#wp1442926) antes de efectuar qualquer procedimento no interior do computador.**

## <span id="page-55-1"></span>**Retirar o módulo de mesa sensível ao toque**

- 1. Siga os procedimentos em **[Antes de começar](file:///C:/data/systems/ins1012/pt/sm/before.htm#wp1435071)**.
- 2. Retire a bateria (consulte [Remover a bateria\)](file:///C:/data/systems/ins1012/pt/sm/battery.htm#wp1442926).
- 3. Retire o teclado (consulte [Retirar o teclado\)](file:///C:/data/systems/ins1012/pt/sm/keyboard.htm#wp1201059).
- 4. Retire o conjunto da unidade de disco rígido (consulte [Retirar o conjunto da unidade de disco rígido](file:///C:/data/systems/ins1012/pt/sm/hdd.htm#wp1179926)).
- 5. Retire o conjunto do apoio para o pulso (consulte [Retirar o conjunto do apoio para as mãos](file:///C:/data/systems/ins1012/pt/sm/palmrest.htm#wp1044787)).
- 6. Vire o conjunto de apoio para o pulso e retire os quatro parafusos que fixam o módulo de mesa sensível ao toque ao apoio para o pulso.

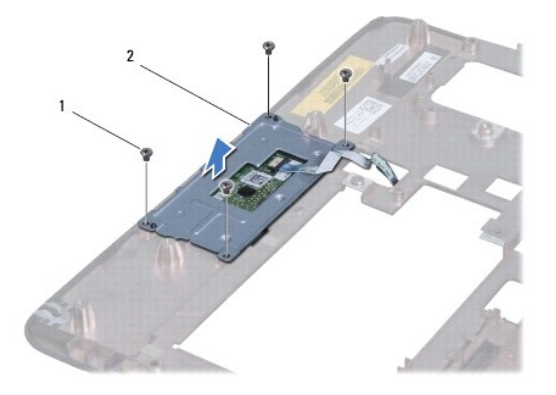

1 parafusos (4) 2 módulo de mesa sensível ao toque

7. Levante o módulo de mesa sensível ao toque e retire-o do apoio para o pulso.

## <span id="page-55-2"></span>**Voltar a colocar o módulo de mesa sensível ao toque**

- 1. Siga os procedimentos em **[Antes de começar](file:///C:/data/systems/ins1012/pt/sm/before.htm#wp1435071)**.
- 2. Use as guias de alinhamento no apoio para o pulso para colocar correctamente o módulo de mesa sensível ao toque. Volte a colocar os quatro parafusos que fixam o módulo de mesa sensível ao toque ao apoio para o pulso.

3. Volte a colocar o conjunto do apoio para as mãos (consultar *[Voltar a colocar o conjunto do apoio para as mãos](file:///C:/data/systems/ins1012/pt/sm/palmrest.htm#wp1059721)*).

4. Volte a colocar o conjunto da unidade de disco rígido (consulte [Voltar a colocar o conjunto da unidade de disco rígido](file:///C:/data/systems/ins1012/pt/sm/hdd.htm#wp1181804)).

- 5. Volte a colocar o teclado (consulte [Voltar a colocar o teclado](file:///C:/data/systems/ins1012/pt/sm/keyboard.htm#wp1179994)).
- 6. Volte a colocar a bateria (consulte [Substituir a bateria](file:///C:/data/systems/ins1012/pt/sm/battery.htm#wp1443274)).

AVISO: Antes de ligar o computador, volte a colocar todos os parafusos e certifique-**se de que não existem parafusos perdidos no interior do**<br>computador. Se não o fizer, poderá provocar danos no computador.

## <span id="page-57-0"></span> **Placa aceleradora de vídeo**

**Manual de serviço do Dell™ Inspiron™ 1012** 

- [Retirar a placa aceleradora de vídeo](#page-57-1)
- [Substituir a placa aceleradora de vídeo](#page-57-2)
- ADVERTENCIA: Antes de trabalhar no interior do computador, leia as informações de segurança fornecidas com o mesmo. Para obter informações<br>adicionais sobre melhores práticas de segurança, consulte a página principal de Con **www.dell.com/regulatory\_compliance.**
- AVISO: Para evitar descargas electrostáticas, ligue-se à terra utilizando uma pulseira antiestática com cabo de ligação à terra, ou toque<br>periodicamente numa superfície metálica não pintada (como um conector no computador)
- AVISO: Apenas um técnico qualificado e especializado deve efectuar reparações no seu computador. Os danos causados por assistência não<br>autorizada pela Dell™ não são abrangidos pela garantia.
- **AVISO: Para evitar danificar a placa de sistema, remova a bateria principal (consulte [Remover a bateria\)](file:///C:/data/systems/ins1012/pt/sm/battery.htm#wp1442926) antes de efectuar qualquer procedimento no interior do computador.**
- **NOTA:** A Dell não garante compatibilidade n em presta apoio técnico a placas aceleradoras de vídeo de outras origens que não a Dell.

*M* NOTA: Dependendo da configuração do computador aquando da venda, a placa aceleradora de vídeo pode ter ou não uma placa instalada.

## <span id="page-57-1"></span>**Retirar a placa aceleradora de vídeo**

- 1. Siga os procedimentos em [Antes de começar](file:///C:/data/systems/ins1012/pt/sm/before.htm#wp1435071).
- 2. Retire a bateria (consulte [Remover a bateria\)](file:///C:/data/systems/ins1012/pt/sm/battery.htm#wp1442926).
- 3. Retire o teclado (consulte [Retirar o teclado\)](file:///C:/data/systems/ins1012/pt/sm/keyboard.htm#wp1201059).
- 4. Retire o conjunto da unidade de disco rígido (consulte [Retirar o conjunto da unidade de disco rígido](file:///C:/data/systems/ins1012/pt/sm/hdd.htm#wp1179926)).
- 5. Retire o conjunto do apoio para o pulso (consulte [Retirar o conjunto do apoio para as mãos](file:///C:/data/systems/ins1012/pt/sm/palmrest.htm#wp1044787))
- 6. Retire o dissipador de calor do processador (consulte [Retirar o dissipador de calor do processador\)](file:///C:/data/systems/ins1012/pt/sm/cpucool.htm#wp1137134).
- AVISO: Quando a placa aceleradora de vídeo não estiver no computador, guarde- a numa embalagem de protecção antiestática. Para obter mais<br>informações, consulte a secção sobre protecção contra descargas electrostáticas, nas
- 7. Levante a placa aceleradora de vídeo e retire-a do conector na placa de sistema.

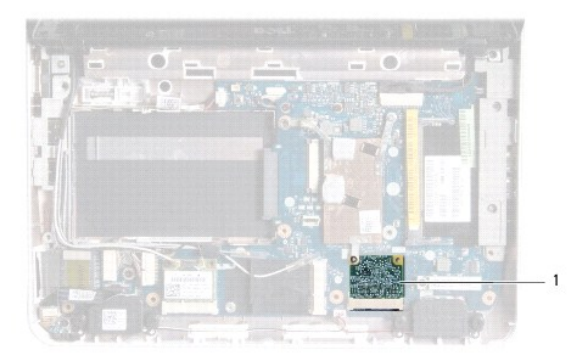

1 placa aceleradora de vídeo

## <span id="page-57-2"></span>**Substituir a placa aceleradora de vídeo**

- 1. Siga os procedimentos em **[Antes de começar](file:///C:/data/systems/ins1012/pt/sm/before.htm#wp1435071)**.
- 2. Retire a nova placa aceleradora de vídeo da respectiva embalagem.
- **AVISO: Utilize uma pressão firme e constante para fazer deslizar a placa para o respectivo lugar. Se utilizar força excessiva, pode danificar o conector.**
- **AVISO: Os conectores têm formatos especiais de forma a garantir uma inserção correcta. Se sentir resistência, verifique os conectores da placa e da placa de sistema e volte a alinhar a placa.**
- 3. Introduza o conector da placa aceleradora de vídeo a um ângulo de 45 graus no conector na placa de sistema.
- 4. Pressione a outra extremidade da placa aceleradora de vídeo para a ranhura na placa de sistema e volte a colocar o dissipador de calor do processador (consulte [Voltar a colocar o dissipador de calor do processador\)](file:///C:/data/systems/ins1012/pt/sm/cpucool.htm#wp1138671).
- 5. Volte a colocar o conjunto do apoio para as mãos (consultar [Voltar a colocar o conjunto do apoio para as mãos](file:///C:/data/systems/ins1012/pt/sm/palmrest.htm#wp1059721)).
- 6. Volte a colocar o conjunto da unidade de disco rígido (consulte [Voltar a colocar o conjunto da unidade de disco rígido](file:///C:/data/systems/ins1012/pt/sm/hdd.htm#wp1181804)).
- 7. Volte a colocar o teclado (consulte [Voltar a colocar o teclado](file:///C:/data/systems/ins1012/pt/sm/keyboard.htm#wp1179994)).
- 8. Volte a colocar a bateria (consulte **[Substituir a bateria](file:///C:/data/systems/ins1012/pt/sm/battery.htm#wp1443274)**).
- AVISO: Antes de ligar o computador, volte a colocar todos os parafusos e certifique-**se de que não existem parafusos perdidos no interior do**<br>computador. Se não o fizer, poderá provocar danos no computador.
- 9. Instale os controladores e os utilitários para o seu computador, conforme for necessário. Para obter mais informações, consulte o *Guia de Tecnologia da Dell*.

**NOTA:** Se estiver a instalar uma placa aceleradora de vídeo de outra fonte que não a Dell, deve instalar os utilitários e controladores apropriados. Para<br>obter informações genéricas sobre controladores, consulte o *Guia d*